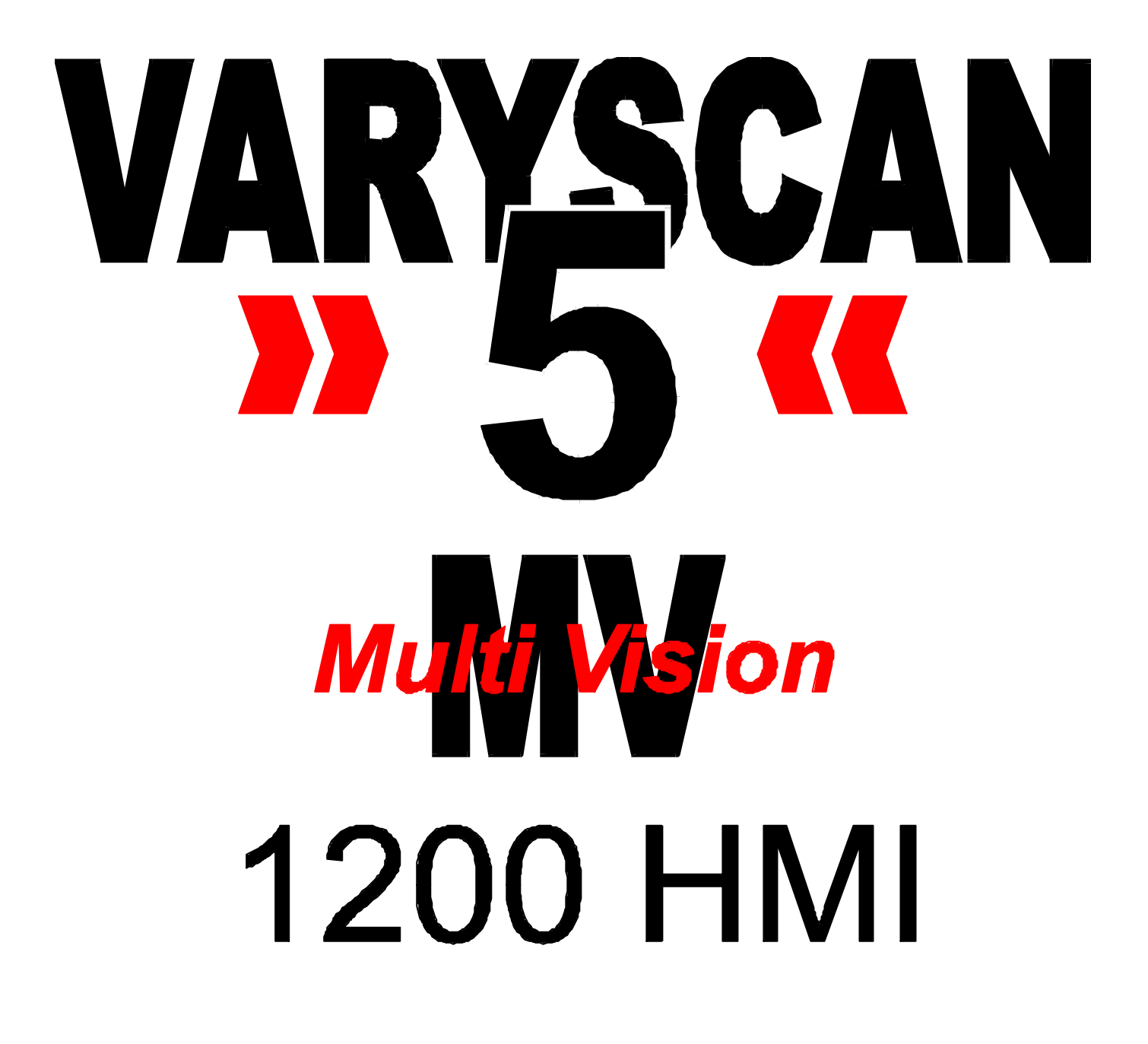

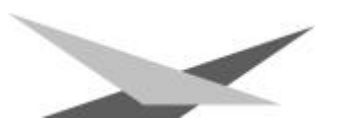

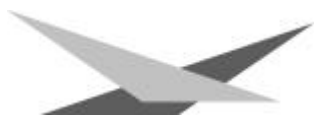

### **Vorwort**

Sie haben sich für den Kauf des Varyscan® 5 MV 1200 HMI von JB-lighting entschieden.

Vielen Dank für das entgegengebrachte Vertrauen.

Der Varyscan® 5 MV 1200 HMI gibt Ihnen viele Möglichkeiten, Ihre gewünschten Effekte zu realisieren. Lesen Sie zuerst in aller Ruhe diese Bedienungsanleitung durch, denn sie enthält Informationen, die Ihnen gewährleisten, Ihren Varyscan® voll zu nutzen.

Bitte beachten Sie die Warnhinweise auf der nächsten Seite!

Viel Spaß und gute Shows wünscht Ihnen

**JB-lighting**

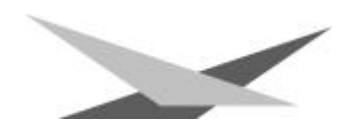

# **! Achtung !**

Ihr Multifunktionsscheinwerfer hat einen sehr schnell beweglichen Kopf (2 Umdrehungen in der Sekunde). Achten Sie darauf, daß sich im Gefahrenbereich um den Scheinwerfer keine Gegenstände oder unbefugte Personen befinden. Versuchen Sie auf keinen Fall den Kopf mit der Hand anzuhalten! Lassen Sie immer höchste Vorsicht walten, wenn Sie irgendwelche Einstellungen am Gerät vornehmen.

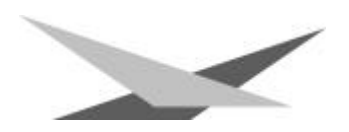

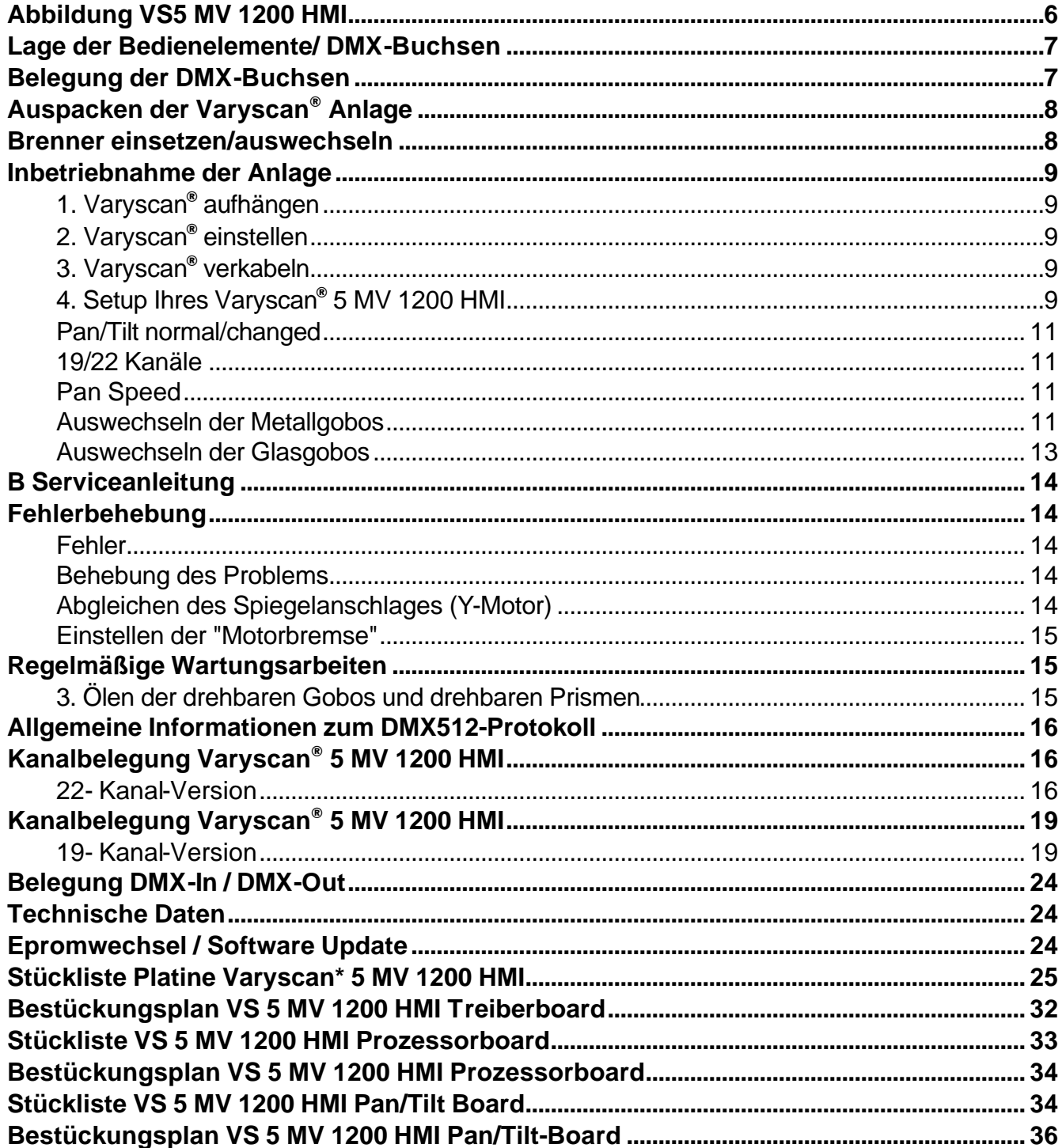

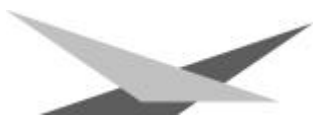

### *Abbildung VS5 MV 1200 HMI*

Ablenkspiegel Schrittmotor Y-Achse abnehmbarer Spiegelkopf Spiegelkopf-Verschluß 4\*Kohlenhalter Schleifringe für Y-Achse Schrittmotor Focus Platine für Pan/Tilt-Steuerung Focusierlinse DC-Motor X-Achse Schrittmotor Linsenrad Schrittmotor Floodfilter Schrittmotoren CMY Farbmischung Prismenrad Schrittmotor Prismenrad Schrittmotoren Schutter Schrittmotor Prismenrotation Farbeffektrad Schrittmotor Farbrad Schrittmotor Farbeffektrad Farbrad Schrittmotor Iris Schrittmotor Goborotation 2 rot. Goborad 2 Schrittmotor Goborad fest sphärische Feldlinse Schrittmotor rot. Gobo 2 asphärische Kondenserlinse rot. Goborad 1 Brennerfassung / Brenner Schrittmotor Goborotation1 Trafo für Elektronik Schrittmotor rot. Gobo1 Temperaturschalter 2\*Kompensation Gleichrichter 24V-Siebkondensator 24V-Drossel 1200HMI **Netzfilter Elektronik** 

Lüfter

Linsenrad

Hohlspiegel

Iris

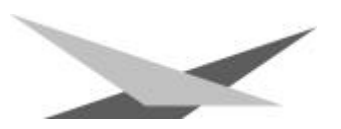

### *Lage der Bedienelemente/ DMX-Buchsen*

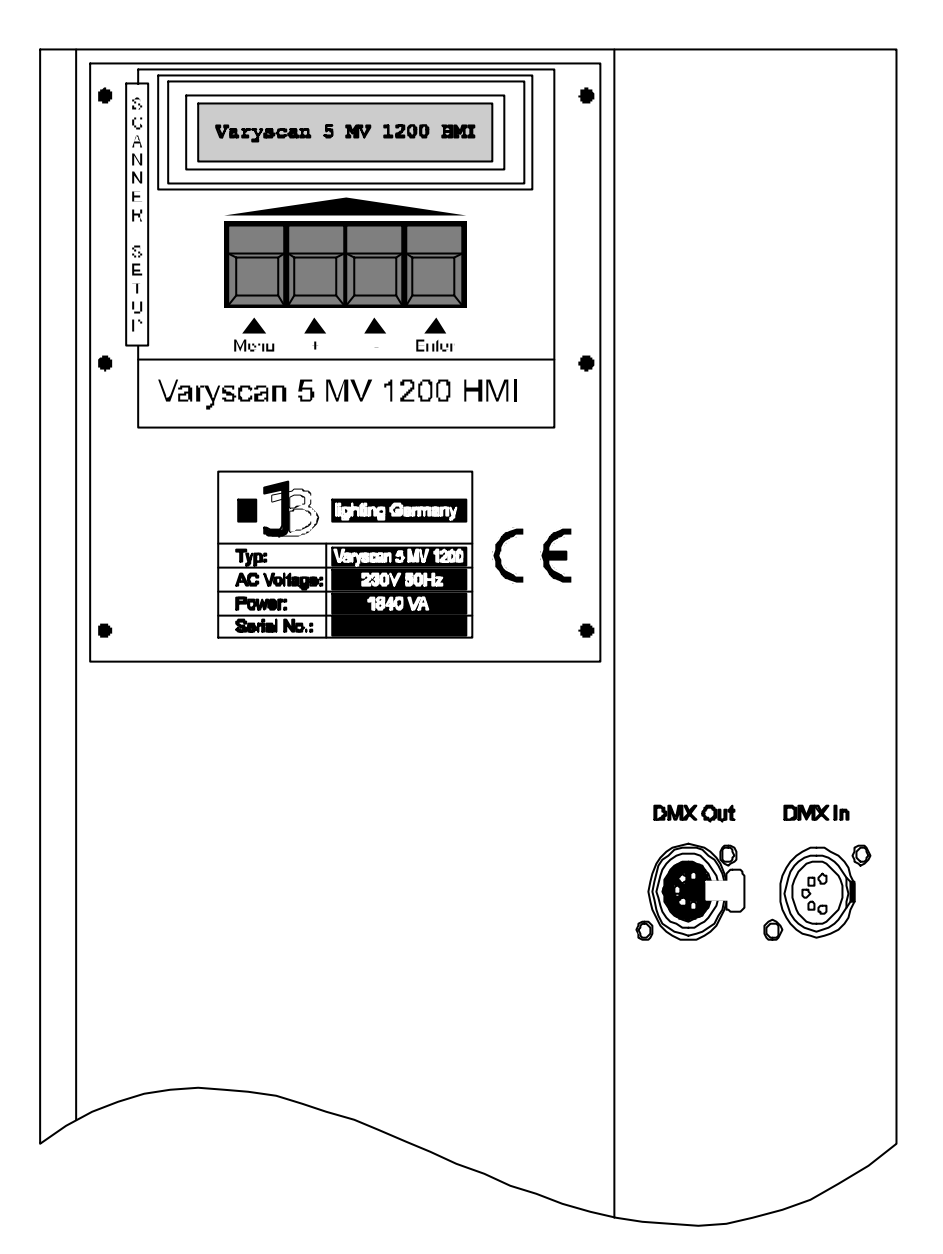

### *Belegung der DMX-Buchsen*

### **DMX-Eingang DMX-Ausgang**

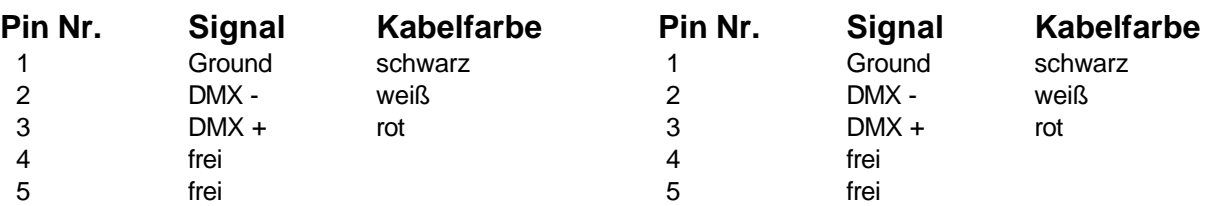

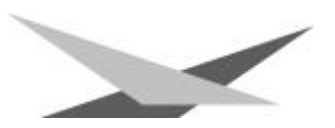

### *Auspacken der Varyscan*®  *Anlage*

Entnehmen Sie zuerst alle Teile aus den Kartons.

- Varyscan® 5 MV 1200 HMI
- **Spiegel**
- **Spiegelkopf**
- diese Anleitung

Prüfen Sie, ob alle Teile in der Lieferung enthalten sind.

Sollten Sie einen Transportschaden feststellen oder sollten Sie feststellen, daß Teile fehlen, teilen Sie dies bitte sofort dem Transportunternehmen bzw. Ihrem Händler mit.

### *Brenner einsetzen/auswechseln*

#### **HINWEIS**: *Vor dem Öffnen Netzstecker ziehen!!*

Öffnen Sie den Deckel (Aufschrift Varyscan® 5 MV 1200HMI) Ihres Varyscan® 5 MV 1200 HMI mit einem passenden Kreuzschlitzschraubendreher indem Sie am oberen Ende des Deckels die beiden Kreuzschlitzschrauben heraus drehen und heben Sie diesen ab. Jetzt können Sie im hinteren Drittel des Varyscan® die Brennerfassung erkennen.(Skizze Seite 4) Lösen Sie nun die beiden Muttern 1 und 2 und entnehmen Sie den Brenner aus der Fassung. Setzen Sie nun den neuen HMI-Brenner in die Fassung ein und drehen die beiden Muttern 1 und 2 von Hand fest. Der "Absaugstutzen" des Brenners darf auf keinen Fall in Richtung des  $\mathbb{X}_{\text{Mulber 2}}$ 

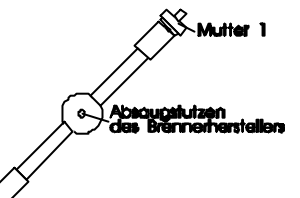

Hohlspiegels bzw. in Richtung der Linsen zeigen (Skizze Seite 4), er sollte in Richtung des Bodenblechs oder des Deckels zeigen. Achten Sie auf einen festen Sitz des Brenners.

**Achtung:** *Berühren Sie niemals beim 1200HMI-Brenner den Glaskörper selbst!*

Eine Justierung des Brenners entfällt.

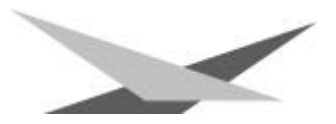

### *Inbetriebnahme der Anlage*

#### **1. Varyscan**®  **aufhängen**

Um die optimale Funktionsfähigkeit der Varyscan® auszuschöpfen, sollten Sie die Spots so hoch wie möglich aufhängen.

#### **2. Varyscan**®  **einstellen**

Alle Spots sollten im selben Winkel hängen, das heißt der gedachte Winkel zwischen Lot und Varyscan\* sollte bei allen Varyscan® gleich sein.

#### **3. Varyscan**®  **verkabeln**

Spannungsversorgung:

Lassen Sie von einem Fachmann an das offene Ende des Anschlußkabels einen Schuko-Stecker anbringen, oder lassen Sie das Kabel direkt an 230 Volt 50 Hertz anschließen.

Signalverkabelung:

Verbinden Sie den Ausgang Ihres DMX-Controllers mit dem ersten Varyscan® (Controller DMX-Out; Varyscan® DMX-In) mit Hilfe eines 5poligen XLR-Kabels. Stellen Sie nun mit Hilfe weiterer 5pol-XLR Kabel die Verbindung zwischen den Varyscan® her. Achten Sie darauf, daß beim letzten Scheinwerfer im DMX-Out ein Endstecker (XLR-Stecker mit einem Widerstand von 120 Ohm zwischen Pin 2 und 3) steckt.

#### **4. Setup Ihres Varyscan**®  **5 MV 1200 HMI**

Um Ihren Varyscan zu konfigurieren müssen Sie das Gerät einstecken und warten bis der Scanner seine Initialisierung durchlaufen hat. Um nun einen der unten aufgeführten Funktionen einzustellen bzw. abzulesen müssen Sie durch Drücken der Taste Menü in den Setup Modus des Scanners wechseln. Im Menü haben Sie folgende Einstell- bzw. Anzeigemöglichkeiten.

- Betriebsstunden der Lampe (Time2)
- Betriebsstunden des Scanners (Time1)
- DMX-Adresse
- Reset über DMX on/off
- Farbwechsel stufenlos
- Pan Normal/Invers
- Tilt Normal/Invers
- Pan/Tilt Change
- 19/22 Kanäle
- Pan Speed
- Testmodus on/off

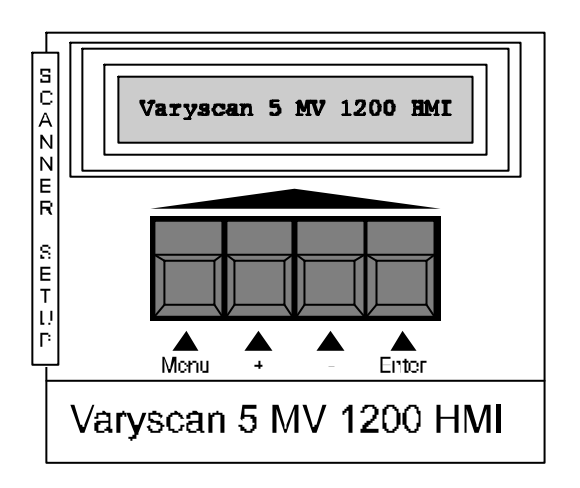

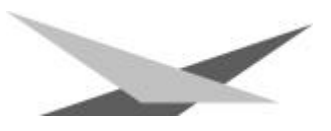

#### **Ablesen der Betriebsstunden der Lampe bzw. des Scanners:**

Nachdem Sie die Taste Menü gedrückt haben erscheint sofort im Display der erste Menüpunkt; die Zeit für die Betriebsstunden der Lampe (Time2). Wollen Sie diese Zeit zurücksetzen, so müssen sie gleichzeitig die Tasten + und - drücken. Der Zähler wird zurückgesetzt. Mit der Taste Enter gelangen Sie nun zum nächsten Menüpunkt der Betriebszeit des Scannners Time2). Diese Zeit kann nicht zurückgesetzt werden.

#### **DMX-Adresse einstellen:**

Drücken Sie die Taste **Menu** um in den Setupmodus des Scanners zu wechseln. Drücken Sie nun so lange die Taste **Enter** bis im Display die Aufforderung zur Adresseneingabe erscheint. Hierzu verwenden Sie die Tasten **+** und **-**. Durch längeres drücken dieser Tasten werden die Adressen schneller nach oben bzw. unten gezählt. Wenn sie Ihre gewünschte Adresse eingestellt haben bestätigen Sie diese mit der Taste **Enter** und verlassen das Menü mit der Taste Menu. Ihr Varyscan® 5 MV 1200 HMI benötigt 22 Kanäle, daher müssen sie die Kanäle Ihrer Scanner im Abstand von 22 einstellen. Stellen Sie also die Adressen nach folgender Tabelle ein.

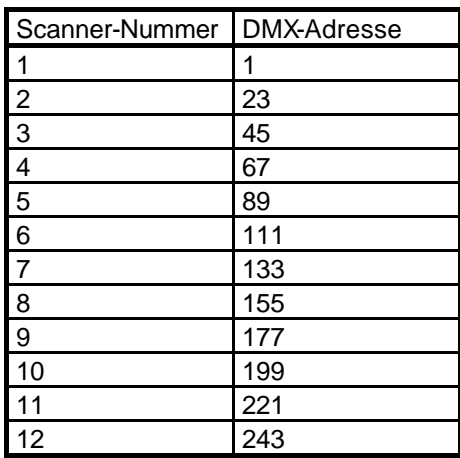

#### **Reset über DMX:**

Wenn Sie Ihren Varyscan® von Ihrem DMX-Pult aus zurücksetzen wollen (Reset über DMX), so müssen Sie die Funktion DMX-Reset auf **on** setzen. Hierfür wechseln Sie ins Setupmenü des Scanners (Taste **Menü**) und drücken die Taste **Enter** bis die Funktion DMX-Reset erscheint. Um diese Funktion zu aktivieren drücken Sie die Taste **+**, zum deaktivieren die Taste **-**. Anschließend bestätigen Sie Ihre Eingabe mit der Taste **Enter**. Jetzt haben Sie die Möglichkeit, wenn Sie mit Ihrem DMX-Pult über den Gobokanal (Gobo1→ Kanal 12) den DMX-Wert 255 übertragen, Ihren Varyscan® zurückzusetzen.

#### **Farbwechsel stufenlos:**

Wenn diese Funktion eingeschaltet ist, entspricht jeder DMX-Wert zwischen 0 und 128 einer Farbradstellung, Sie können somit nicht nur Halbfarben erzeugen, sondern auch 1/3-2/3 Farben oder 1/4-3/4Farben usw. Um diese Funktion zu wählen, wählen Sie im Menü Ihres Varsyscan® 5 MV 1200 HMI mit der Taste **Enter** die Option Color und stellen diese mit der Taste **+** auf **on** und bestätigen dies mit der Taste **Enter**.

#### **Pan normal/invers:**

Mit dieser Funktion können sie die Bewegungsrichtung des X-Motors invertieren. Bewegt Ihr Scanner bei aufsteigenden DMX-Werten beispielsweise den Spiegel nach rechts, so bewegt sich der Spiegel, wenn Sie die Funktion Pan auf **invers** stellen bei aufsteigenden DMX-Werten nach links. Zur Auswahl dieser Funktion wechseln Sie in den Setupmodus des Scanners (Taste **Menu**) und bestätigen solange mit der Taste **Enter** bis die Funktion Pan erscheint, nun können Sie mit den Tasten **+** und **-** zwischen **normalen** und **invertierten** Betriebsart umschalten.

#### **Tilt normal/invers:**

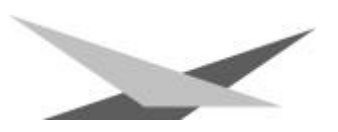

Mit dieser Funktion können sie die Bewegungsrichtung des Y-Motors invertieren. Bewegt Ihr Scanner bei aufsteigenden DMX-Werten beispielsweise den Spiegel nach oben, so bewegt sich der Spiegel, wenn Sie die Funktion Tilt auf **invers** stellen bei aufsteigenden DMX-Werten nach unten. Zur Auswahl dieser Funktion wechseln Sie in das Setupmenü des Scanners (Taste **Menu**) und bestätigen solange mit der Taste **Enter** bis die Funktion Tilt erscheint, nun können Sie mit den Tasten **+** und **-** zwischen **normalen** und **invertierten** Betriebsart umschalten.

#### **Pan/Tilt normal/changed**

Mit dieser Funktion können sie die Pan- und Tilt-Achse vertauschen, d.h. wenn Sie die Funktion auf **changed** gestellt haben, so bewegt sich der Spiegel des Scanners bei einer in Ihrem Controller programmierten Pan-Bewegung in Tilt-Richtung und bei einer programmierten Tilt-Bewegung in Pan-Richtung.

#### **19/22 Kanäle**

Mit dieser Funktion können Sie Ihren Varyscan® 5 MV auf eine 19-Kanal-Betriebsart umstellen, damit Sie den Scanner an einer DMX-Steuerung mit weniger Kanälen betreiben können. Zur Auswahl dieser Funktion wechseln Sie in das Setupmenü des Scanners (Taste **Menu**) und bestätigen solange mit der Taste **Enter** bis die Funktion **22/19 Channel DMX** erscheint, nun können Sie mit den Tasten **+** und **-** zwischen **22** und **19 Kanalbetrieb** umschalten

#### **Pan Speed**

Mit dieser Funktion können Sie die maximale Geschwindigkeit des X-Motors einstellen. Es stehen ihnen 3 Geschwindigkeiten zur Auswahl die im folgenden erläutert werden.

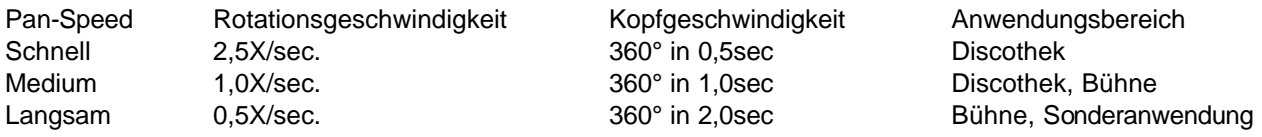

Zur Auswahl dieser Funktion wechseln Sie in das Setupmenü des Scanners (Taste **Menu**) und bestätigen solange mit der Taste **Enter** bis die Funktion **Pan Speed** erscheint, nun können Sie mit den Tasten **+** und **-** zwischen **Schnell-**, **Medium-** und **Langsambetrieb** umschalten Bestätigen Sie nun Ihre Auswahl mit der Taste **Enter** und verlassen Sie das Menü wieder mit der Taste **Menu**.

#### **Testmodus:**

Um die Funktionsvielfalt Ihres Varyscan® 5 MV 1200 HMI zu sehen, stellen Sie den Varyscan® in den **Testmodus**, indem Sie die Taste Menu und danach so lange Enter drücken bis die Option Testmodus im Display erscheint. Jetzt kann mit der Taste + auf Testmodus on geschaltet werden. Zum Bestätigen müssen Sie jetzt nur noch nacheinander die Taste **Enter** und **Menu** drücken. Der Scanner führt nun einen Reset aus und läuft anschließend den Testmodus durch.

#### **Auswechseln der Metallgobos**

Öffnen Sie den Deckel mit der Beschriftung Varyscan® 5 MV 1200 HMI, indem Sie die zwei Kreuzschlitzschrauben an der Oberseite des Deckels heraus drehen. Anschließend müssen Sie die beiden silbernen Schrauben links und rechts des Einschubes 2 (siehe Bild Seite 8) heraus drehen um diesen entnehmen zu können. Jetzt können Sie die Gobos (rotierende Metallgobos) am Goborad aus der Halterung drücken und die neuen Gobos einsetzen (*Biegen Sie auf keinen Fall die kleinen Laschen an der Gobohalterung auf und zu um die Gobos zu wechseln!!!*). Achten Sie darauf, daß das Gobo exakt mit den Schlitzen in der Halterung einrastet. Wenn das Gobo richtig eingesetzt ist, läßt es sich ganz leicht in der Halterung bewegen. Um die Festen Metallgobos zu wechseln müssen Sie den Einschub 1 (siehe Bild Seite 8) herausnehmen. Auch hierfür müssen Sie die beiden silbernen Kreuzschlitzschrauben auf der Geräteseite in Höhe des Eischubes 1 heraus drehen. Jetzt können Sie den Einschub 1 herausnehmen und die festen Metallgobos tauschen. Nach Abschluß ihrer Tauscharbeiten stecken Sie die Einschübe wieder vorsichtig in den Scannner und schrauben die silbernen Schrauben auf der Geräteseite wieder zu um die Einschübe zu fixieren. Anschließend schrauben Sie den Deckel wieder zu.

#### **Metallgobo-Maße:**

Sie haben an Ihrem Varyscan® 5 MV 1200 HMI die Möglichkeit zwei verschiedene Gobo-Maße einzusetzen.

1. Metallgobos im JB-Format: Außendurchmesser: 68,0 mm Nutzdurchmesser: 49,0 mm

Vorteil: Durch die Ausklinkungen mit 1mm Tiefe angeordnet in einer 120°-Teilung ist gewährleistet, daß sich die Gobos in der Gobohalterung auf dem Goborad nicht in sich drehen.

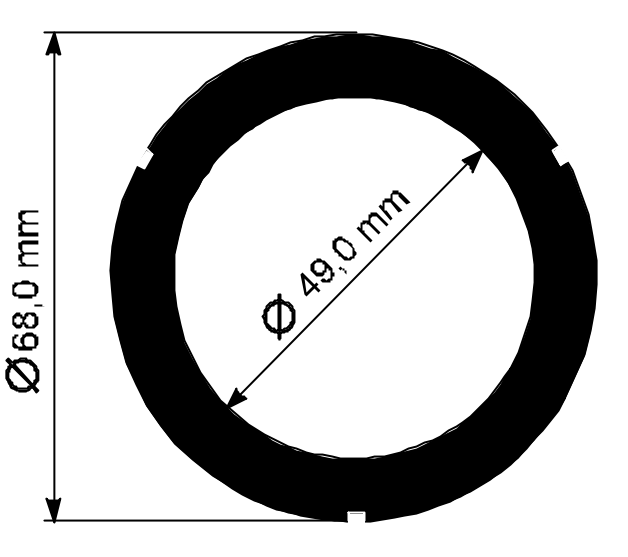

2. Standardformat: (M-Size)

Außendurchmesser: 66,0 mm Nutzdurchmesser: 49,0 mm

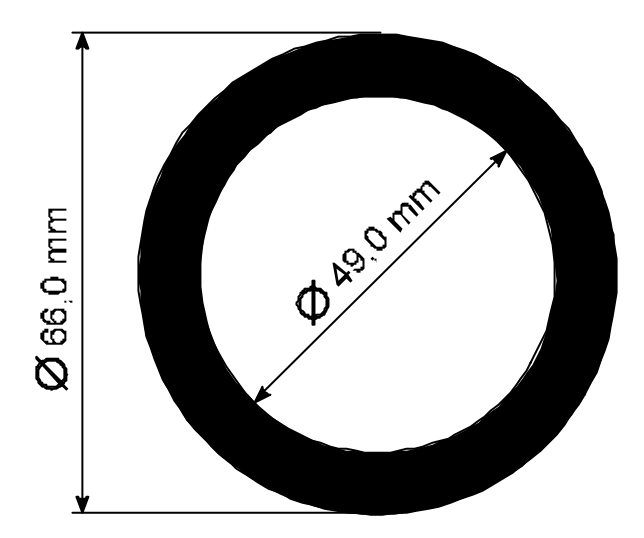

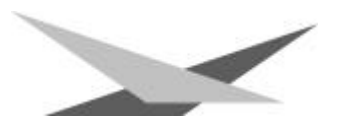

#### **Auswechseln der Glasgobos**

Öffnen Sie den Deckel mit der Beschriftung Varyscan® 5 MV 1200 HMI, indem Sie die zwei Kreuzschlitzschrauben an der Oberseite des Deckels heraus drehen. Lösen Sie nun die beiden Kreuzschlitzschrauben an den Seitenteilen Ihres VS5 um den Einschub 1 herausnehmen zu können. Jetzt können Sie die Glasgobos mit der Halterung mit einem kleinen Schlitzschraubendreher entfernen, vom Goborad entfernen indem Sie die drei Schrauben der Halteringe heraus drehen. Tauschen Sie nun die Glasgobos mit der kompletten Halterung Ihren Wünschen entsprechend aus und schrauben Sie die Glasgobos wieder mit den dafür vorgesehenen M2 Schrauben fest. (Die Halteringe und den Silikonkleber für die Glasgobos erhalten Sie bei Ihrem Fachhändler) Achten Sie darauf, daß Sie die Schrauben nicht schief in die dafür vorgesehenen Gewinde einschrauben und die Schrauben nicht zu fest anziehen. Setzen Sie den Einschub wieder in Ihren VS 5 ein, drehen Sie die Einschubhalteschrauben fest und schließen Sie den Deckel.

#### **Glasgobo-Maße:**

Sie haben an Ihrem Varyscan® 5 MV 1200 HMI die Möglichkeit Glas-Gobos mit folgendem Maß einzusetzen.

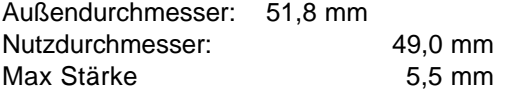

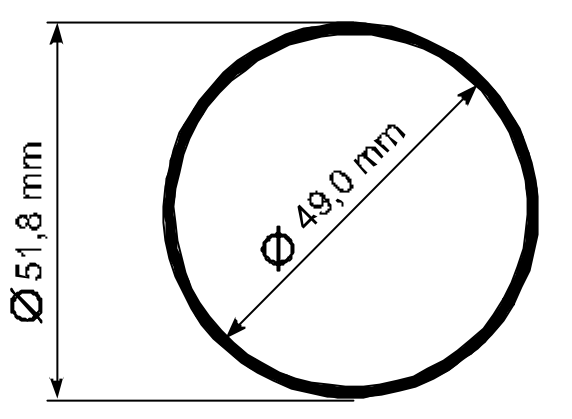

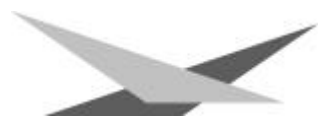

### *B Serviceanleitung*

### *Fehlerbehebung*

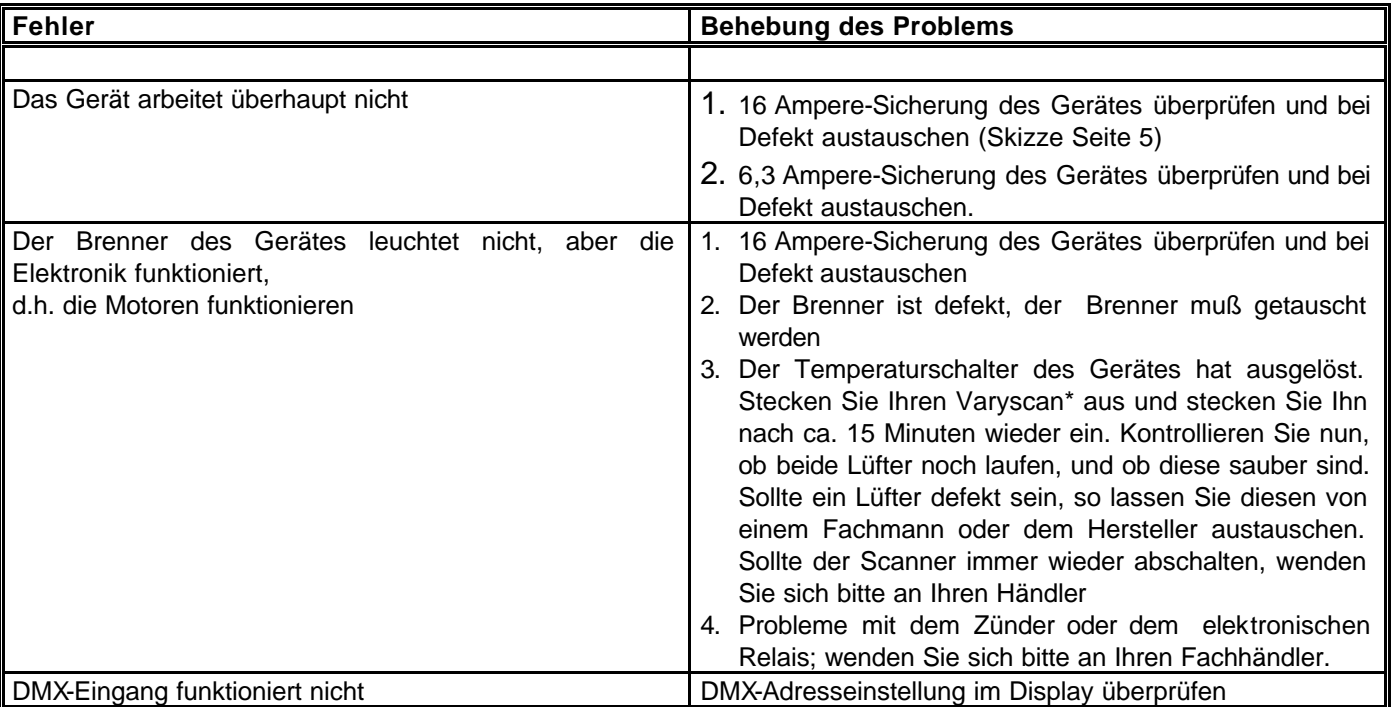

#### **Abgleichen des Spiegelanschlages (Y-Motor)**

Um den Y-Motor an Ihrem Varyscan® 5 MV 1200 HMI abzugleichen, gehen Sie wie folgt vor:

Entfernen Sie den Spiegel indem Sie die drei Muttern an der Rückseite des Spiegels lösen. Lösen Sie nun die Schraube Nr. 1 und drehen Sie den Y-Motor in Richtung Spiegelarm und stellen somit zwischen dem Arm und dem Messinggegengewicht einen Abstand von 0,5 mm ein.

**Achtung**: *Achten Sie darauf, daß der Y-Motor nicht von der Achsaufnahme weggedrückt wird, da sonst die Klemmung des Y-Motors nicht mehr funktioniert. Die Reibefläche des Motors muß ganz am Kunststoffdrehteil anliegen.* Ziehen Sie nun die Schraube Nr. 1 wieder fest.

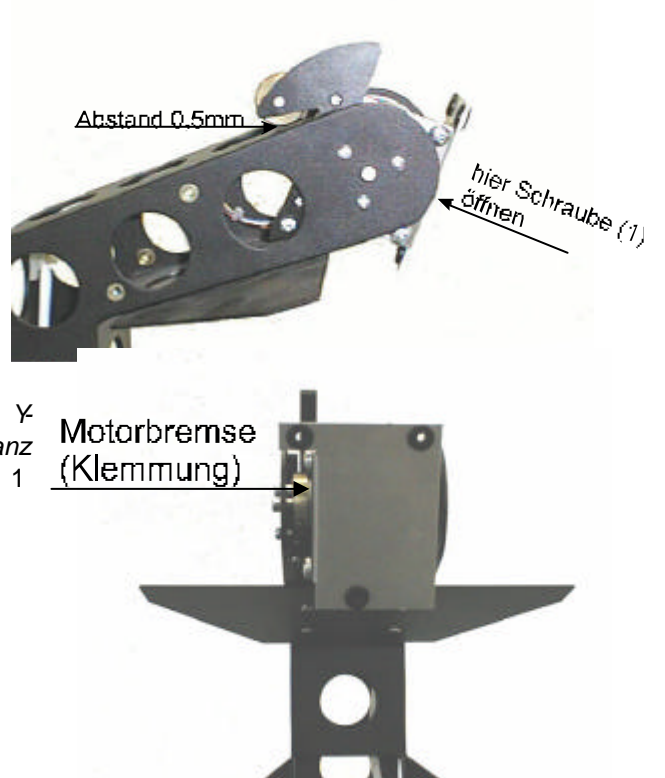

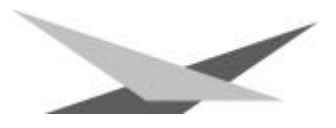

#### **Einstellen der "Motorbremse"**

Die Motorbremse ist vom Prinzip bei allen Motoren im Scan gleich. Sie setzt sich aus 3 Spezialteilen (Tellerfedern, Stahllaserteil, Kunststoffscheibe) zusammen. Diese drei Teile sind in der folgenden Reihenfolge übereinander zu stapeln:

- 1. Motor
- 2. Tellerfedern
- 3. Stahllaserteil
- 4. Kunststoffscheibe
- 5. zu montierendes Teil.

Jetzt wird das zu montierende Teil fest auf die Achse des Motors gedrückt, bis die Tellerfedern komplett zusammengedrückt sind, anschließend muß das zu befestigende Teil um ca. 0,5mm zurückgezogen werden und die Befestigungsschraube(n) muß/müssen angezogen werden. Jetzt ist die Motorbremse optimal eingestellt

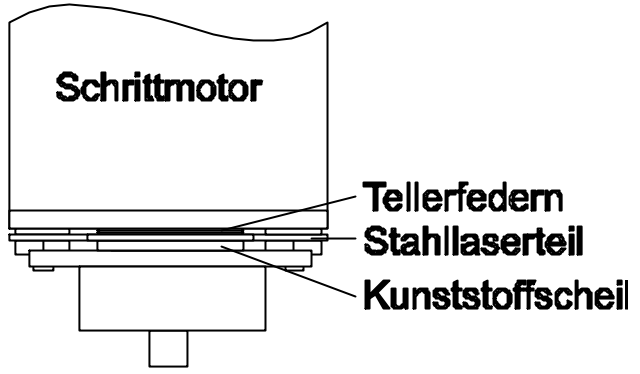

### *Regelmäßige Wartungsarbeiten*

*Achtung: Vor dem Öffnen des Gerätes Netzstecker ziehen!*

Öffnen Sie hierzu das Gehäuse, in dem Sie die zwei Kreuzschlitzschrauben an der Oberseite des Deckels mit der Aufschrift Varyscan® 5 MV 1200 HMI des Varyscan® herausdrehen.

Um die Einschübe Ihres Varyscan® herausnehmen zu können, müssen Sie die zwei silbernen Schrauben auf jeder Seite in der Höhe der Einschübe herausdrehen. Erst jetzt lassen sich die Einschübe herausnehmen.

**Achtung:** *Vergessen Sie nicht beim Abschluß Ihrer Wartungsarbeiten die Einschübe wieder zu verriegeln, indem Sie die silbernen Schrauben wieder vorsichtig hineindrehen.*

#### **1. Reinigung aller optischen Teile**:

Sie sollten in regelmäßigen Abständen die optischen Teile des Varyscan® reinigen, um wieder die maximale Helligkeit des Scanners hertzustellen. Entnehmen Sie, nachdem Sie das Gehäuse wie oben beschrieben geöffnet haben, nun nacheinander die Einschübe und legen diese vor Ihnen auf eine feste Unterlage. Achten Sie bei der Entnahme des Einschubs 2 und des Doppeleinschubs 3 / 4 darauf, das Sie das Farbeffektrad (Einschub 2) und das Farbrad (Einschub 3 / 4), da die beiden Räder hintereinander montiert sind nicht verbiegen. Legen Sie die Einschübe immer auf die dafür vorgesehenen Bolzen bzw. Motoren, damit die montierten Räder nicht beschädigt werden. Nehmen Sie nun ein fusselfreies Tuch und etwas Fensterputzmittel und reinigen Sie am Einschub 1 die Feldlinse, am Einschub 2 das Farbeffektrad, am Einschub 3 das Farbrad und das Linsenrad, am Einschub 4 die Prismen und die Floodklappe, und am Einschub 5 die RGB-Filter und die Focusierlinse. Anschließend reinigen Sie noch die Glasscheibe an der Oberseite des VS5-Gehäuses. Stecken Sie jetzt nacheinander die Einschübe wieder in die dafür vorgesehenen Plätze. Achten Sie auch hierbei wieder besonders beim Einstecken des Einschubs 2 und des Einschubs 3 / 4 darauf, daß Sie das Farbrad des Einschubs 3 / 4 zwischen den Einschub 2 und das Farbeffektrad des Einschubs 2 Stecken (Siehe Skizze)

#### **2. Reinigung der Lüftung**:

Sie sollten in regelmäßigen Abständen die Funktion der Lüfter überprüfen. Vor allem sollten Sie darauf achten, daß die Lufteinlässe und das Innere des Varyscan® frei von Fusseln und

sonstigem Staub sind. Hierzu öffnen Sie am besten beide Deckel des Varyscan® , indem Sie die Kreuzschlitzschrauben an den Deckeln herausdrehen. Jetzt saugen Sie Ihren Varyscan® mit einem Staubsauger vorsichtig aus. Schrauben Sie nun die beiden Deckel wieder zu. Achten Sie darauf , daß Sie für den kleineren Deckel wieder die Blechschrauben verwenden.

**Achtung:** *Achten Sie darauf, daß Sie beim Reinigen des Scanners keine Teile verbiegen oder beschädigen. Bei Schäden die auf unsachgemäße Handhabung zurückzuführen sind erlischt die Garantie!!!*

#### **3. Ölen der drehbaren Gobos und drehbaren Prismen**

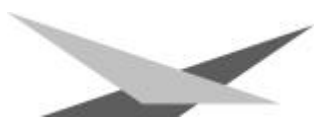

Besorgen Sie sich eine handelsübliche Spritze mit einer dünnen Nadel (Schleifen Sie die Spitze stumpf - keine Verletzungsgefahr!!) und befüllen Sie diese mit unserem Spezialöl. **Verwenden Sie auf keinen Fall ein anderes Öl, da unser Öl speziell angemischt wird**. Spritzen Sie nun das Öl zwischen die Messingzahnräder und die Messingscheibe und drehen Sie dabei von Hand die drehbaren Gobos. **Achtung:** *Nicht zuviel Öl verwenden!!*

### *Allgemeine Informationen zum DMX512-Protokoll*

Das DMX 512-Protokoll ist in 512 Adressen eingeteilt. Über diese 512 Adressen kann frei verfügt werden. Um nun verschiedene Geräte an einen DMX-Controller anschließen zu können, muß zuerst die Anzahl der DMX-Kanäle für jedes Gerät ermittelt werden. Die Kanalbelegung eines Scanners könnte beispielsweise wie folgt aussehen.

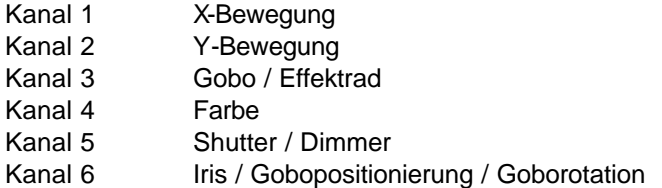

Damit nun nicht jedes angeschlossene DMX-Gerät die gleichen Funktionen ausführt, werden die Geräte hintereinander adressiert; d.h. das Erste verwendet die ersten sechs Adressen (gilt für ein Gerät mit sechs Kanälen) und das Zweite verwendet die nächsten sechs Adressen (Gerät mit Sechs Kanälen) der 512 DMX-Adressen (Beispiel Varyscan® siehe Seite 10).

### *Kanalbelegung Varyscan*®  *5 MV 1200 HMI*

#### **22- Kanal-Version**

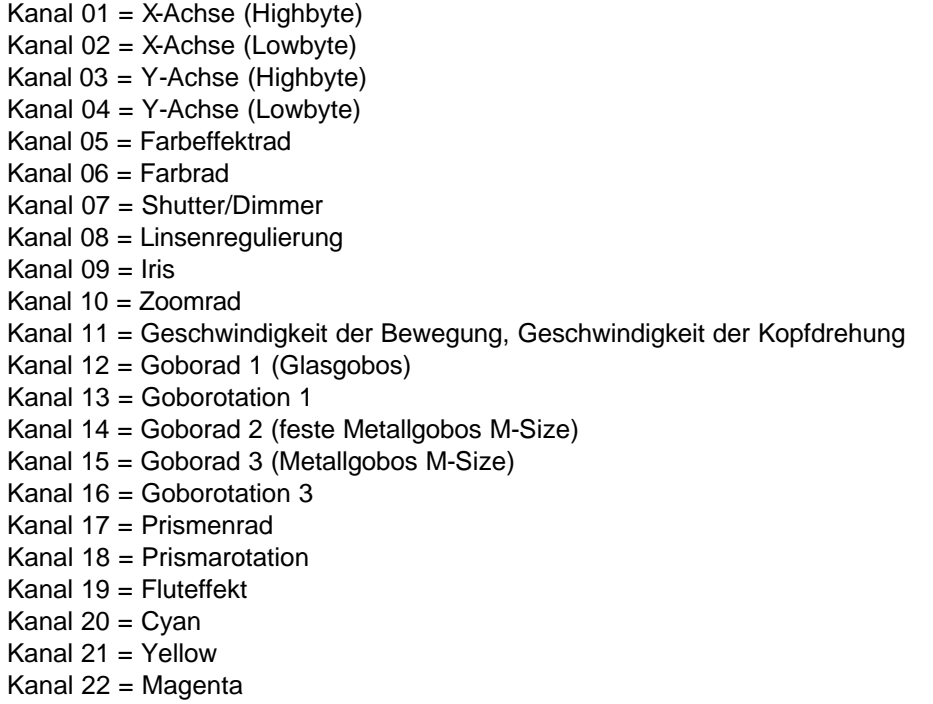

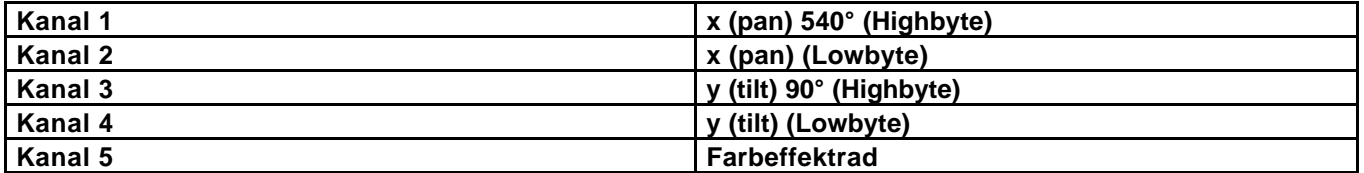

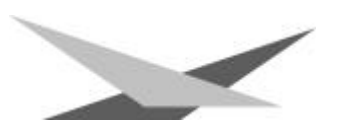

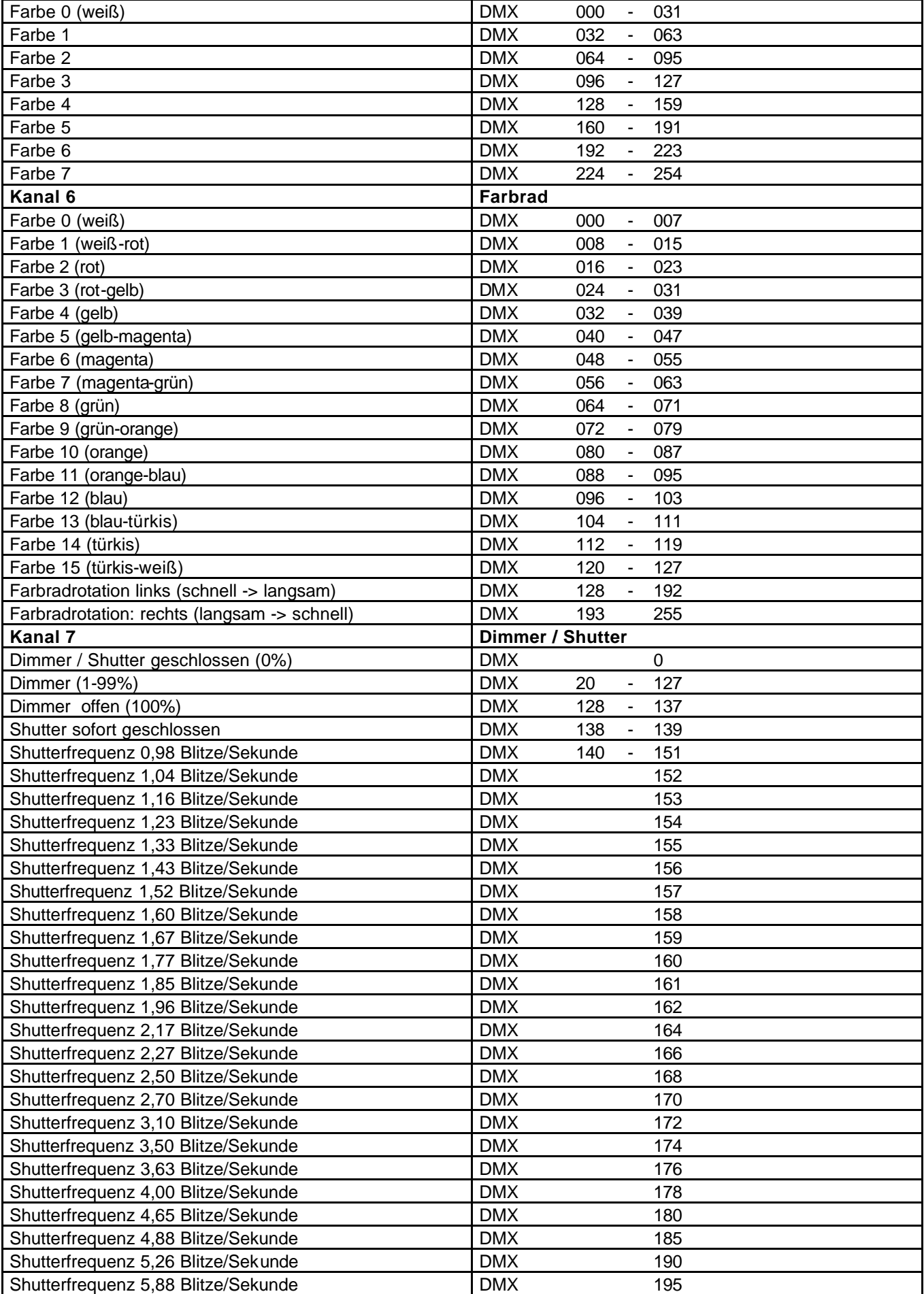

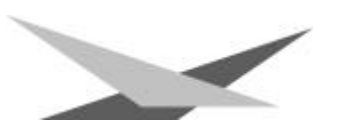

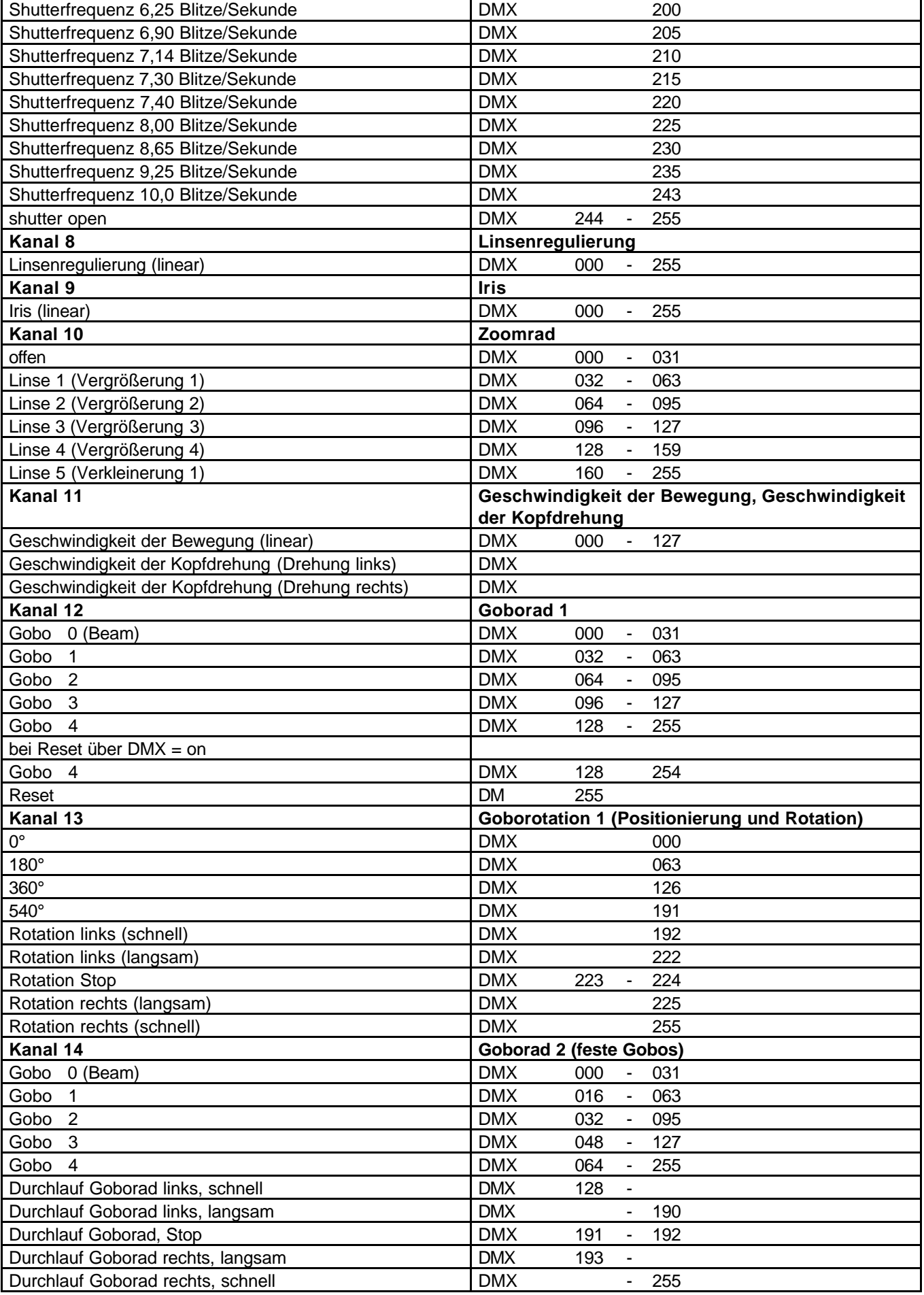

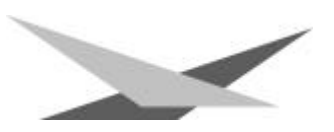

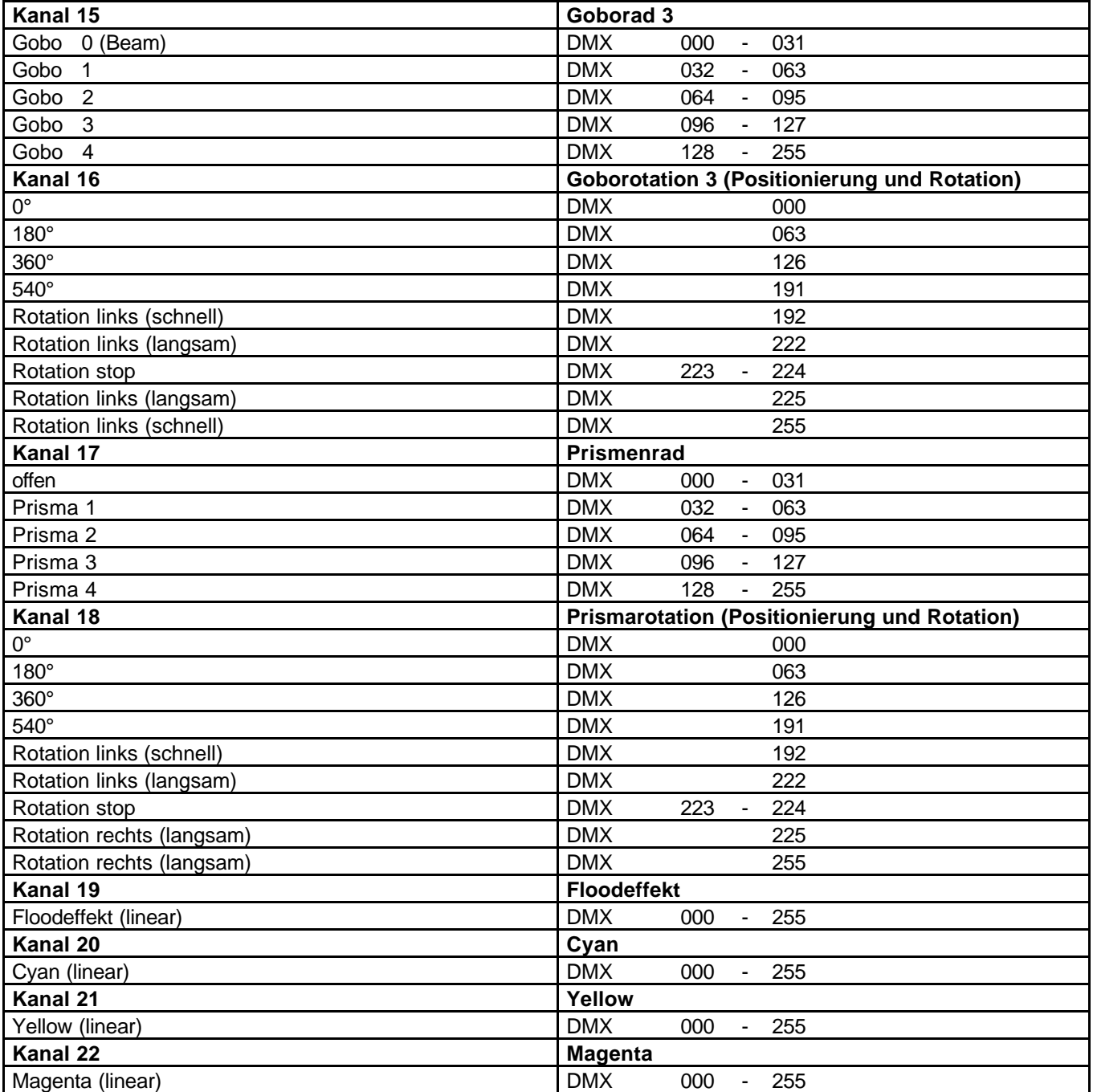

### *Kanalbelegung Varyscan*®  *5 MV 1200 HMI*

#### **19- Kanal-Version**

Kanal 01 = X-Achse (Highbyte) Kanal 02 = X-Achse (Lowbyte) Kanal 03 = Y-Achse (Highbyte) Kanal 04 = Y-Achse (Lowbyte) Kanal 05 = Farbeffektrad Kanal 06 = Farbrad Kanal 07 = Shutter/Dimmer

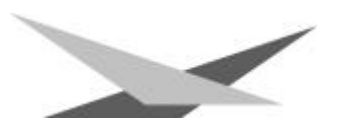

Kanal 08 = Linsenregulierung

- Kanal 09 = Iris
- Kanal 10 = Zoomrad
- Kanal 11 = Geschwindigkeit der Bewegung, Geschwindigkeit der Kopfdrehung
- Kanal 12 = Goborad 1 und Goborotation (Glasgobos)
- Kanal 13 = Goborad 2 (feste Metallgobos M-Size)
- Kanal 14 = Goborad 3 und Goborotation (Metallgobos M-Size)
- Kanal 15 = Prismenrad und Prismenrotation
- Kanal 16 = Fluteffekt
- Kanal 17 = Cyan
- Kanal  $18 = \text{Yellow}$
- Kanal 19 = Magenta

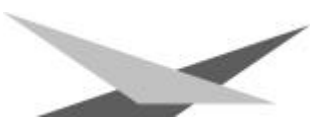

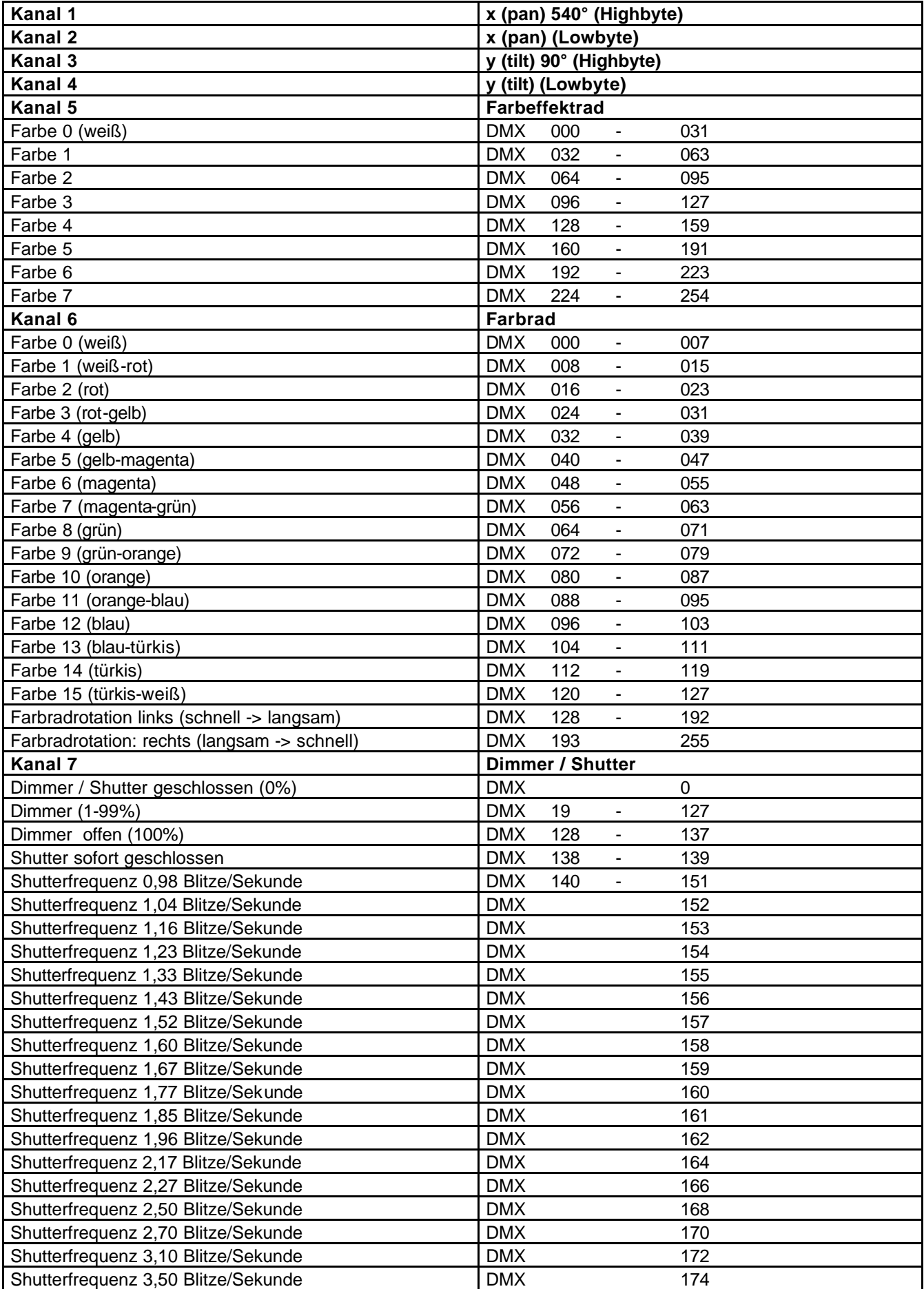

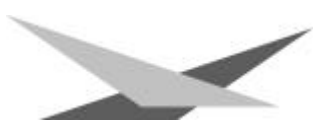

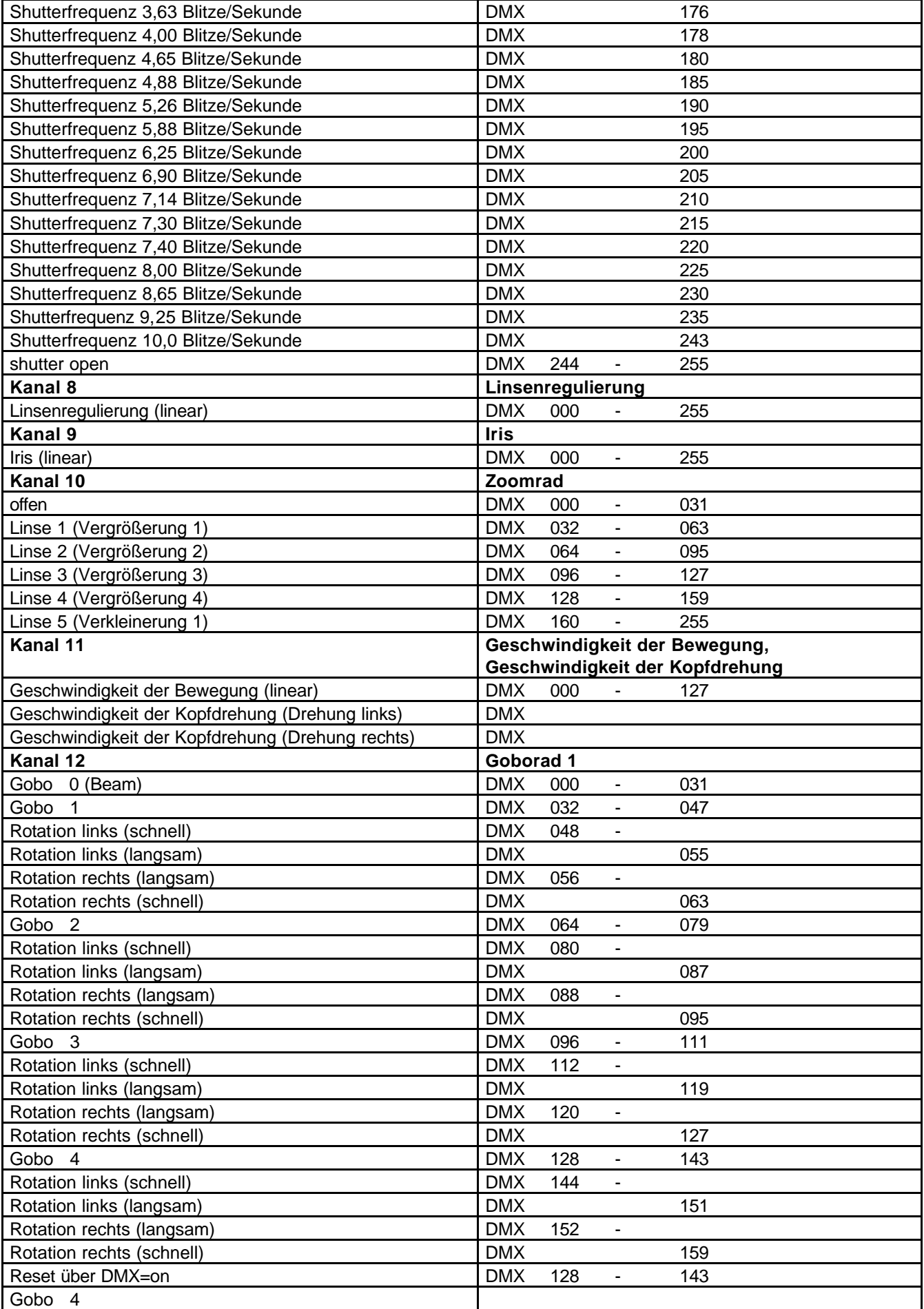

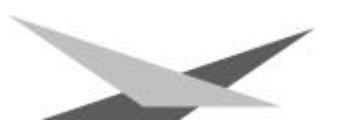

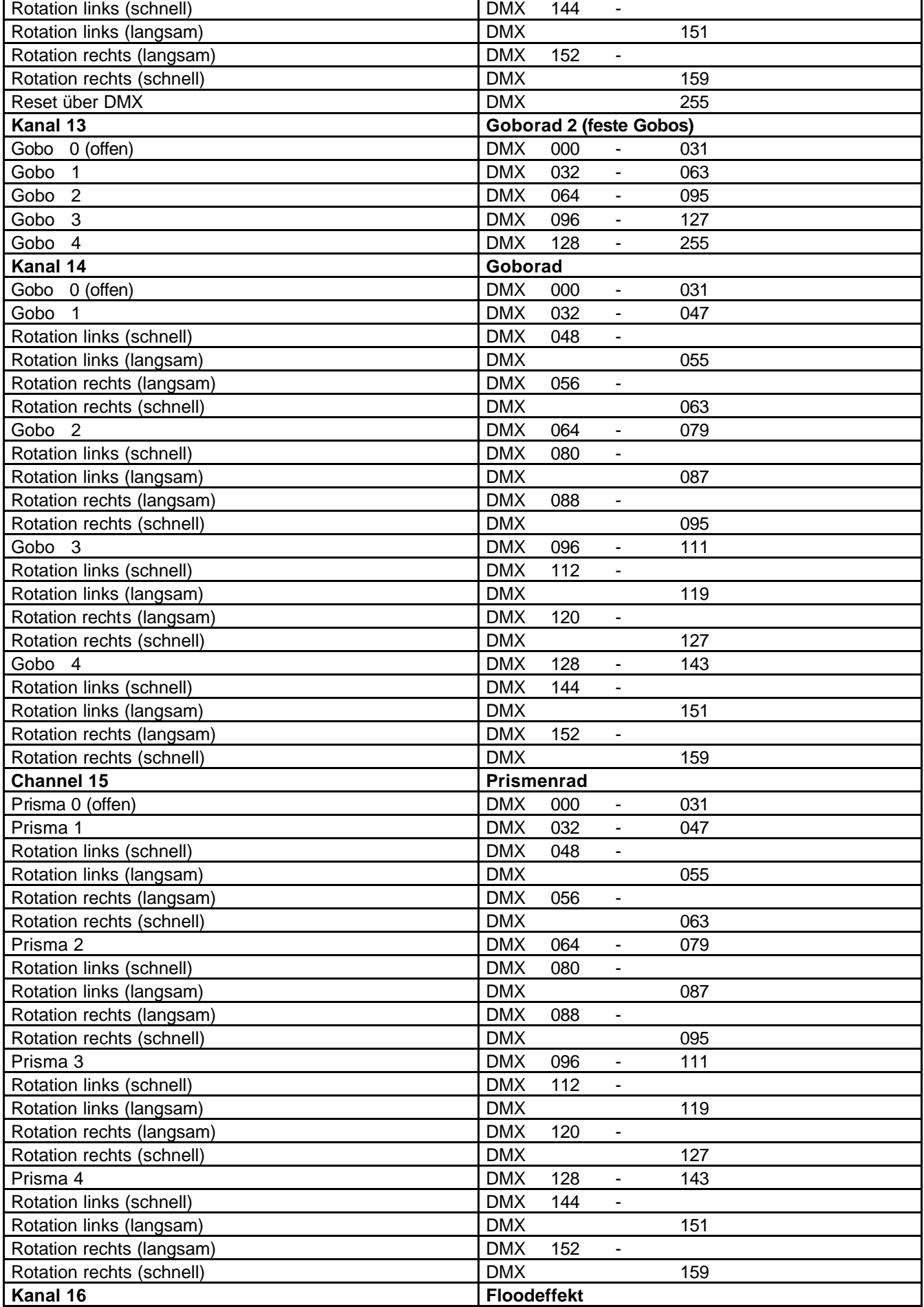

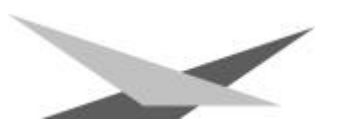

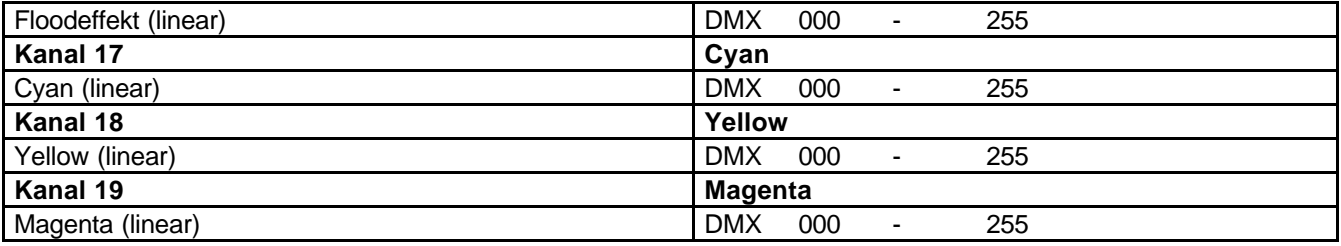

### *Belegung DMX-In / DMX-Out*

Lage der Buchsen siehe Seite 5

#### **DMX-IN DMX-OUT**

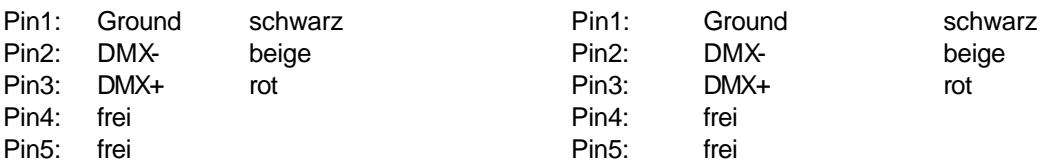

### *Technische Daten*

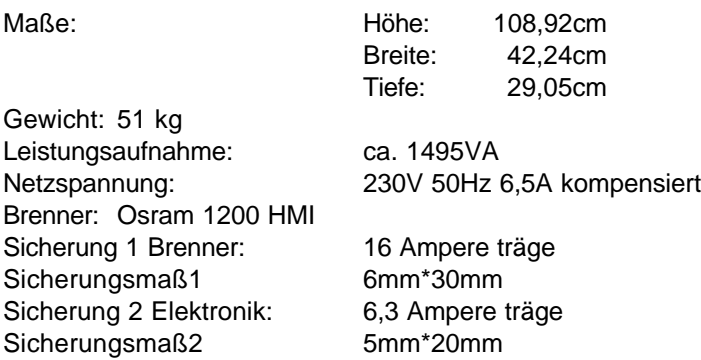

### *Epromwechsel / Software Update*

Um die Eproms zu wechseln gehen Sie wie folgt vor: Entfernen Sie den Deckel mit der Aufschrift Varyscan® 5 MV 1200 HMI indem Sie die beiden Kreuzschlitzschrauben an der Oberseite Ihres Varyscan® herausdrehen.

#### 1. Prozessorkarte

Nach dem Abheben des Deckels können Sie an der oberen rechten Seite des Scanners die Prozessorplatine mit den beiden Eproms (Master, Slave) erkennen. Wenn Sie nun auf die Platine2 sehen, können Sie zwei Eproms erkennen.(Master IC U2, Slave IC U3). Heben Sie die alten Eproms vorsichtig aus den Fassungen und tauschen Sie diese gegen die neuen Eproms aus. Achten Sie darauf, daß Sie das Master-Eprom nicht mit dem Slave-Eprom verwechseln.

#### 2. Pan/Tilt-Karte

Sie erkennen an der linken oberen Seite des Scanners die Pan/Tilt-Karte. Wenn Sie auf die Platine sehen können sie das Eprom erkennen. Heben Sie das Eprom vorsichtig heraus und tauschen es gegen das Neue aus.

**Achtung:** *Achten Sie auf die Polarität der Eproms!!(Die Einbuchtung am Eprom muß in die gleiche*

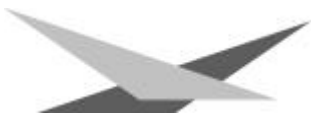

*Richtung zeigen wie die Einbuchtung an der IC-Fassung)*

Schließen Sie nun den Deckel und schrauben Sie ihn fest. Stecken Sie jetzt Ihren Varyscan® ein und testen Sie bitte alle Funktionen.

### *Stückliste Platine Varyscan\* 5 MV 1200 HMI*

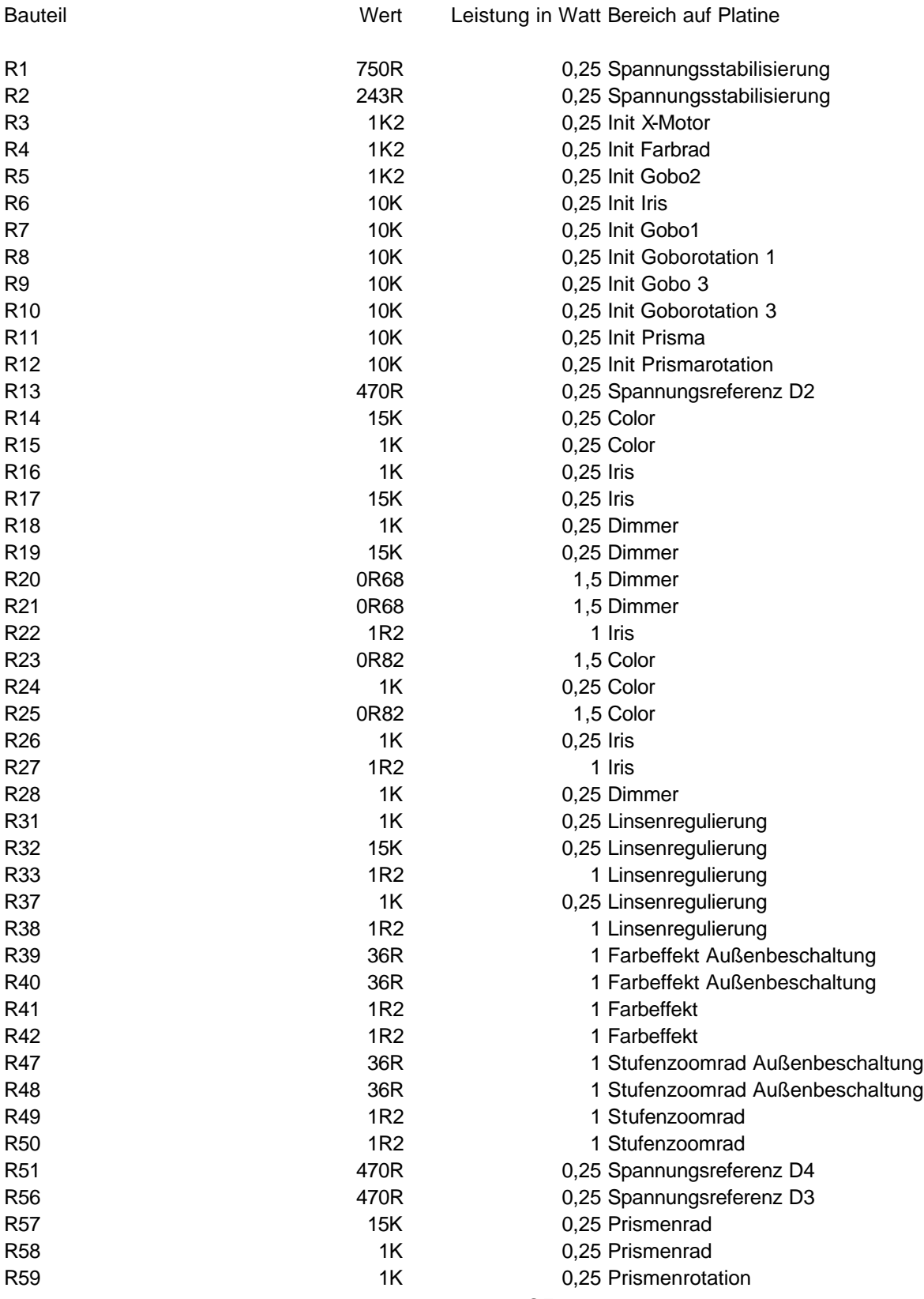

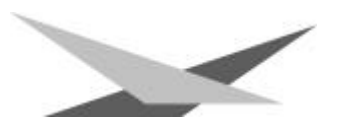

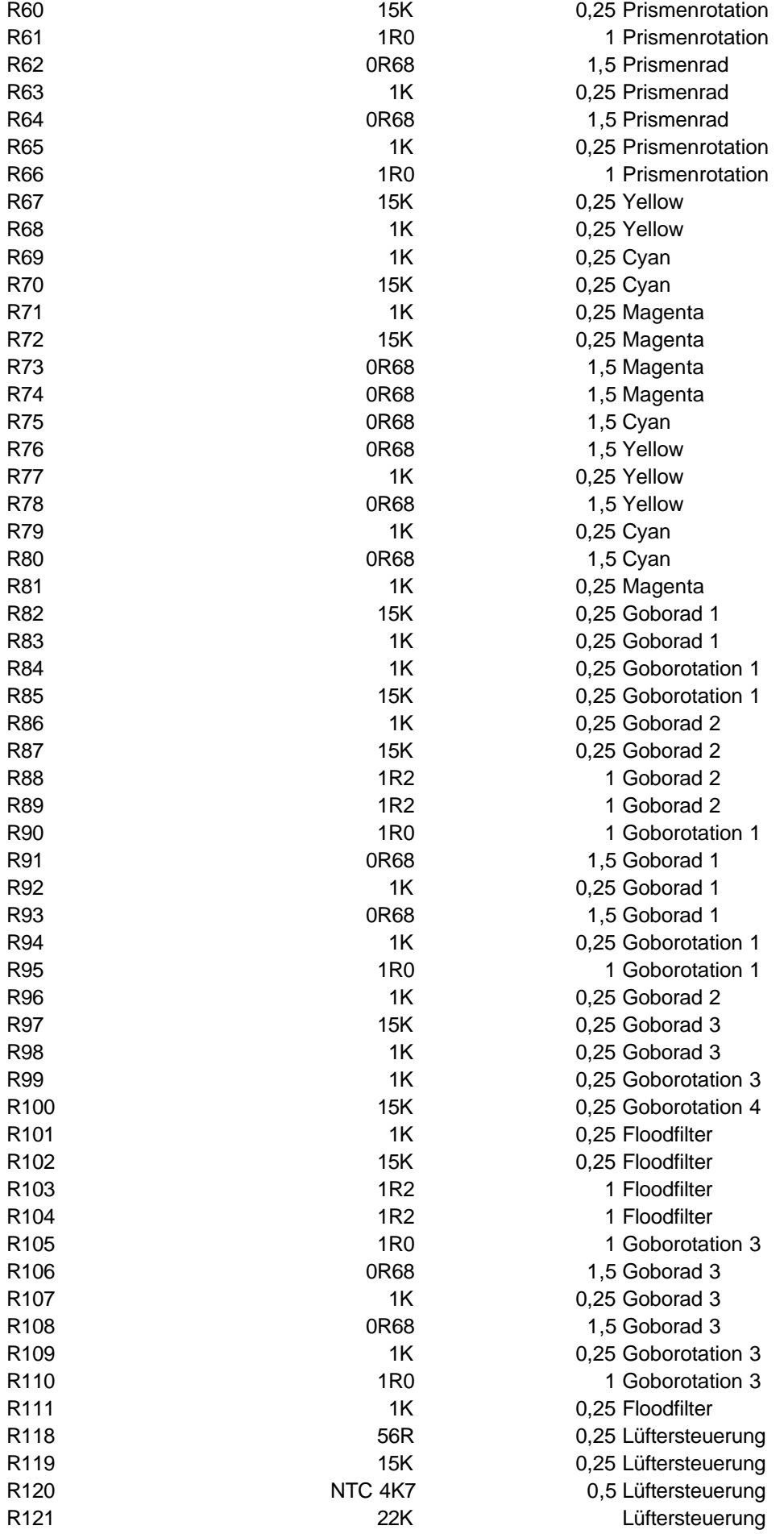

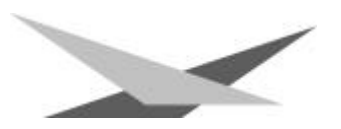

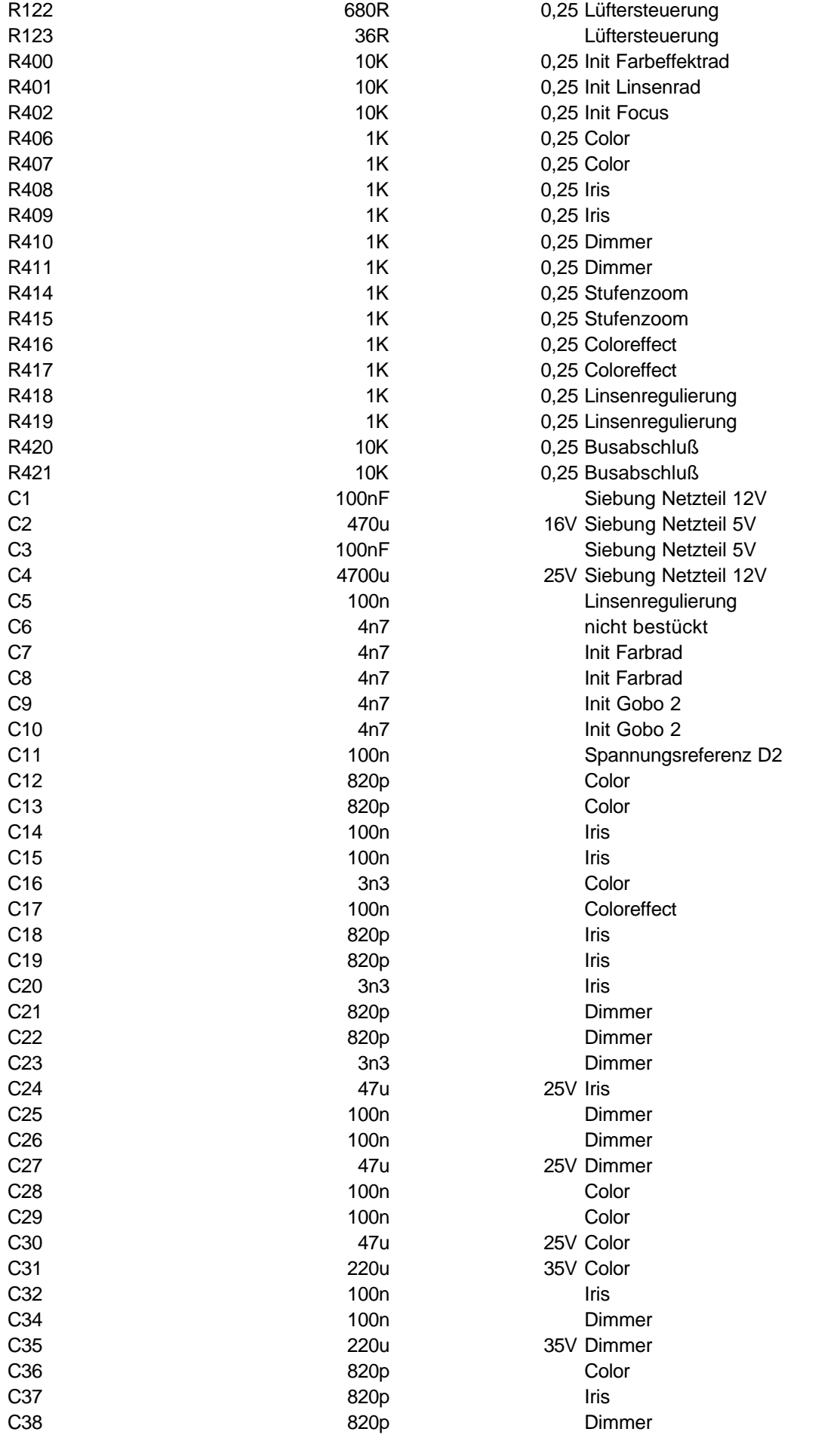

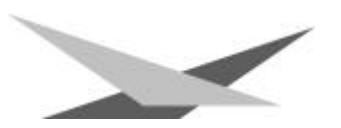

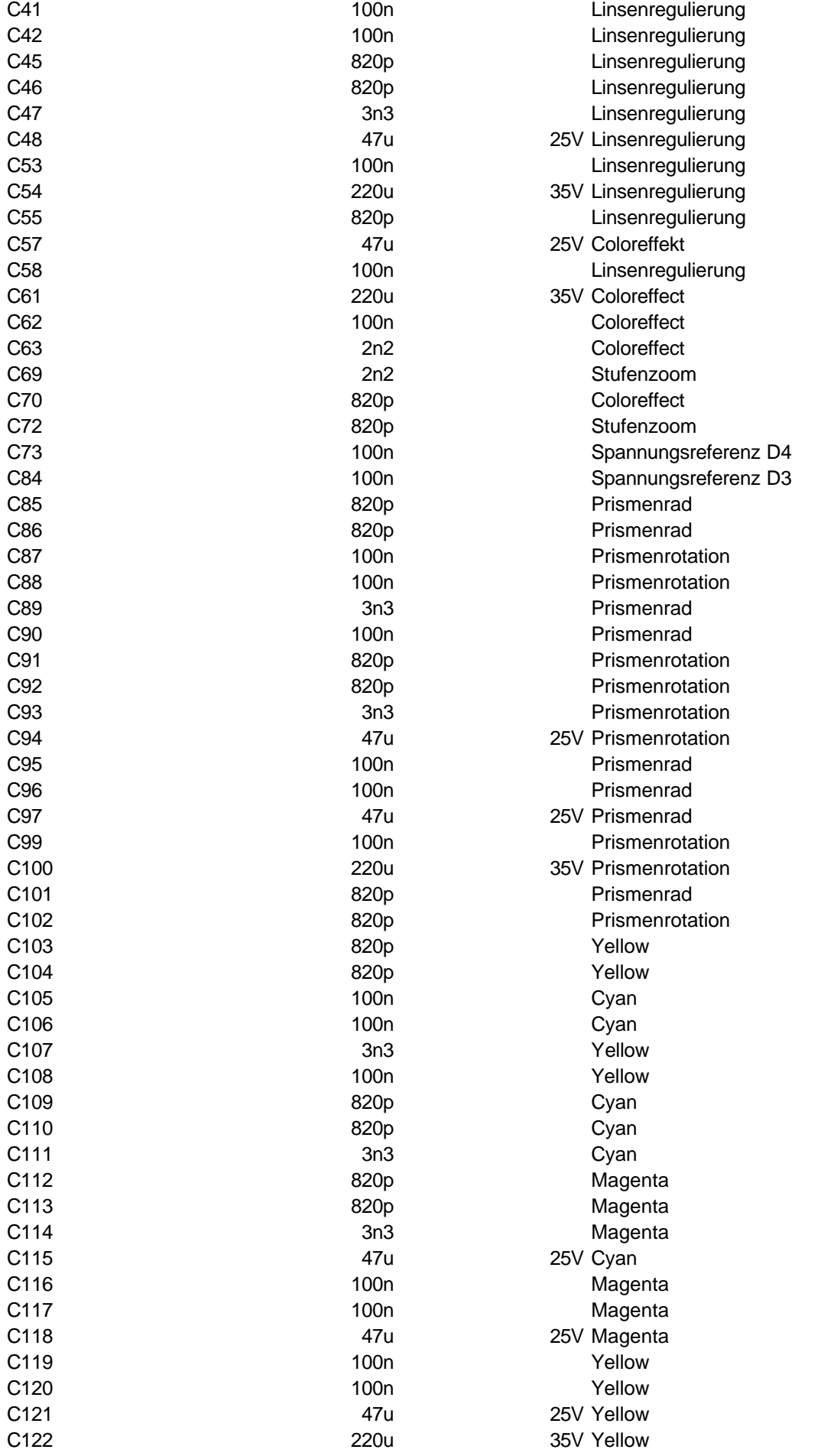

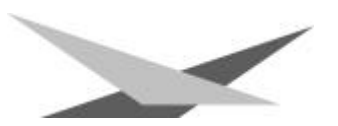

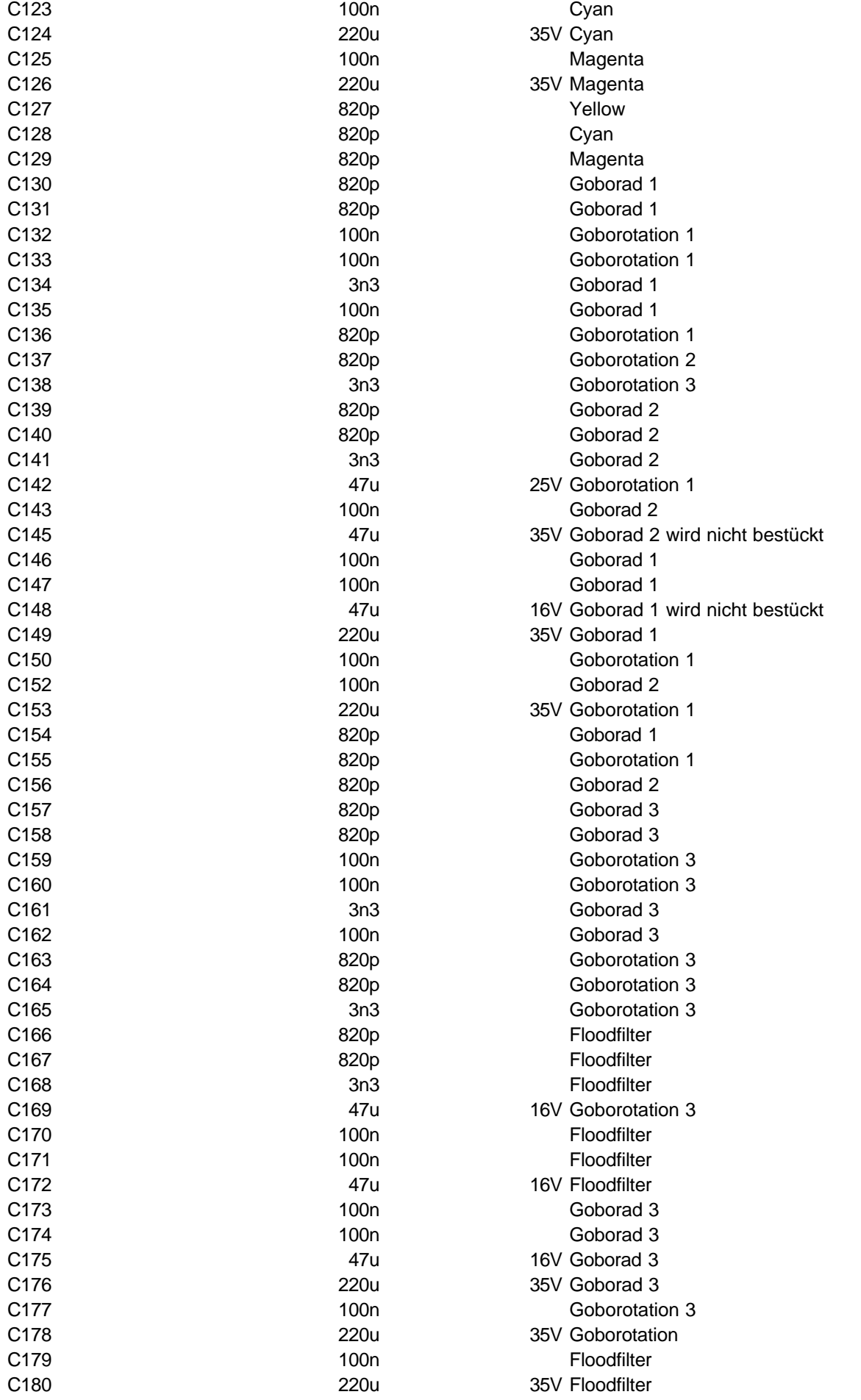

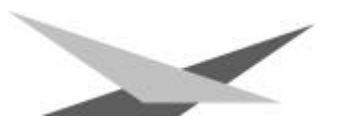

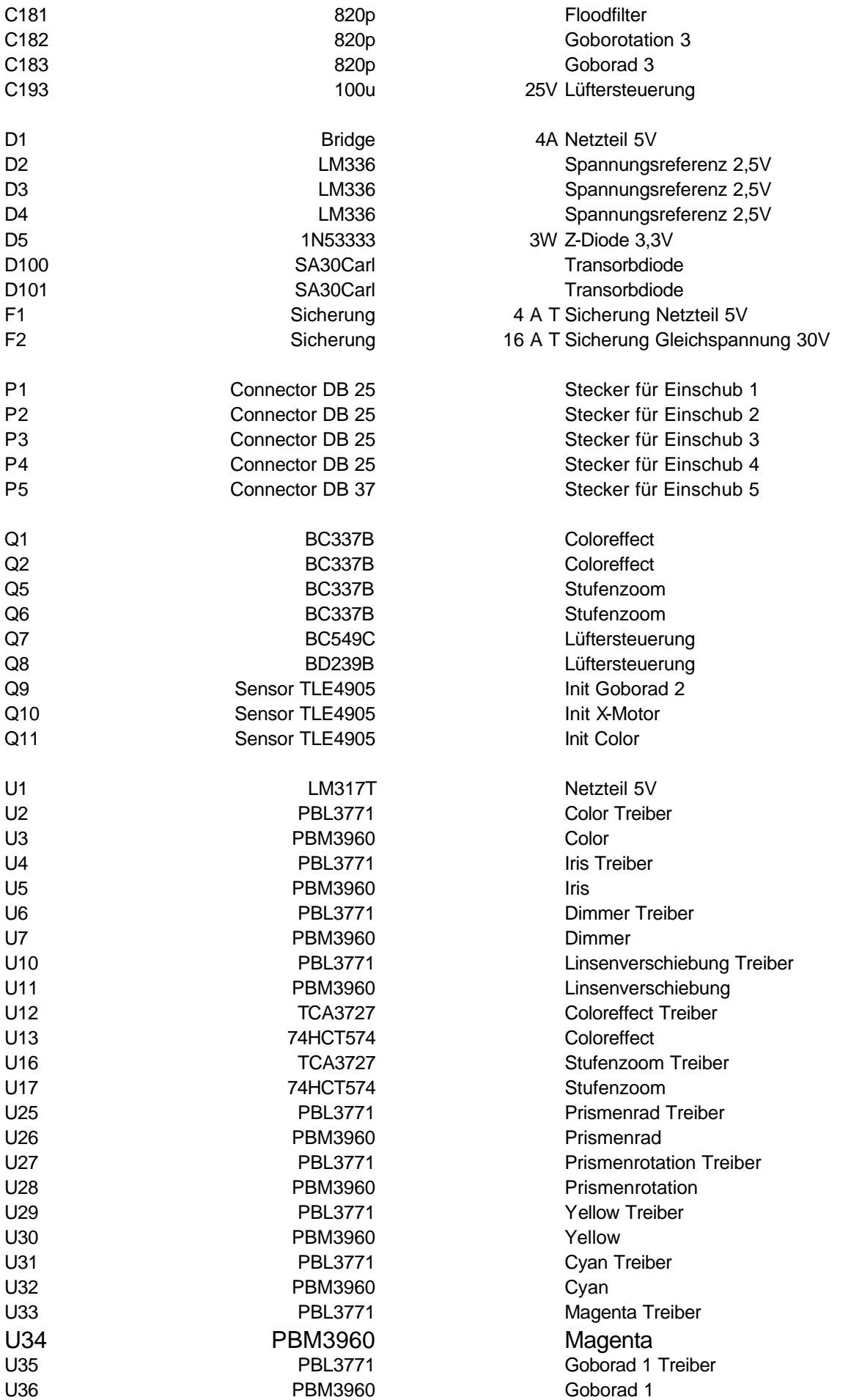

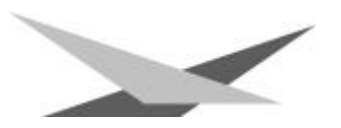

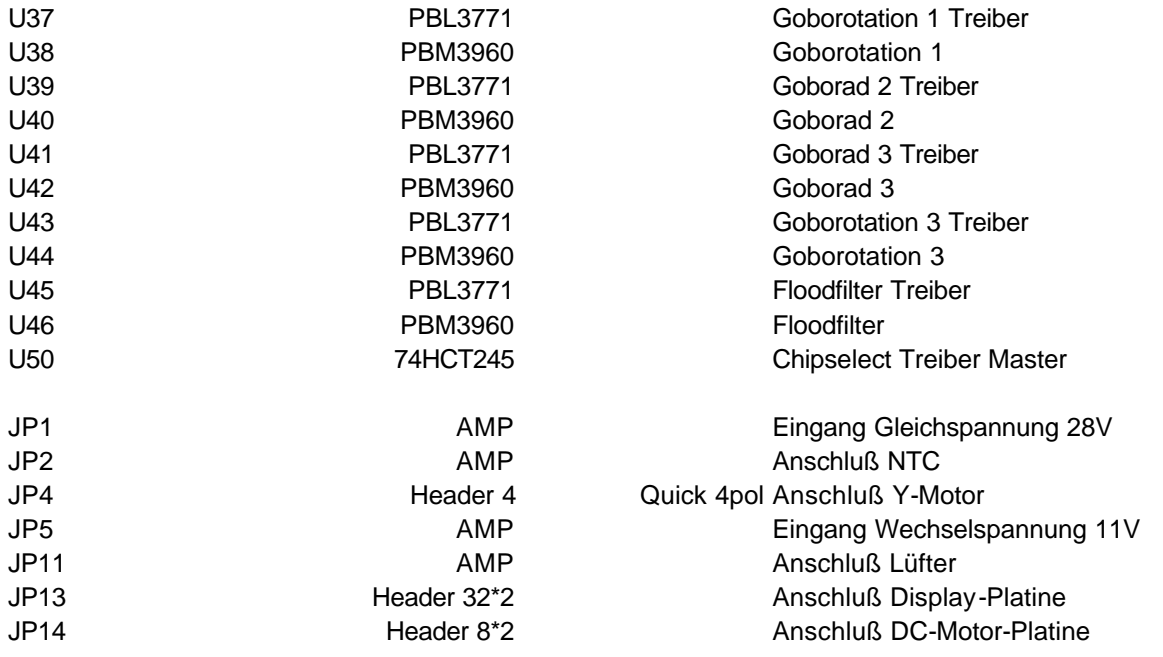

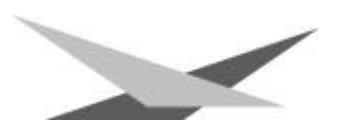

### *Bestückungsplan VS 5 MV 1200 HMI Treiberboard*

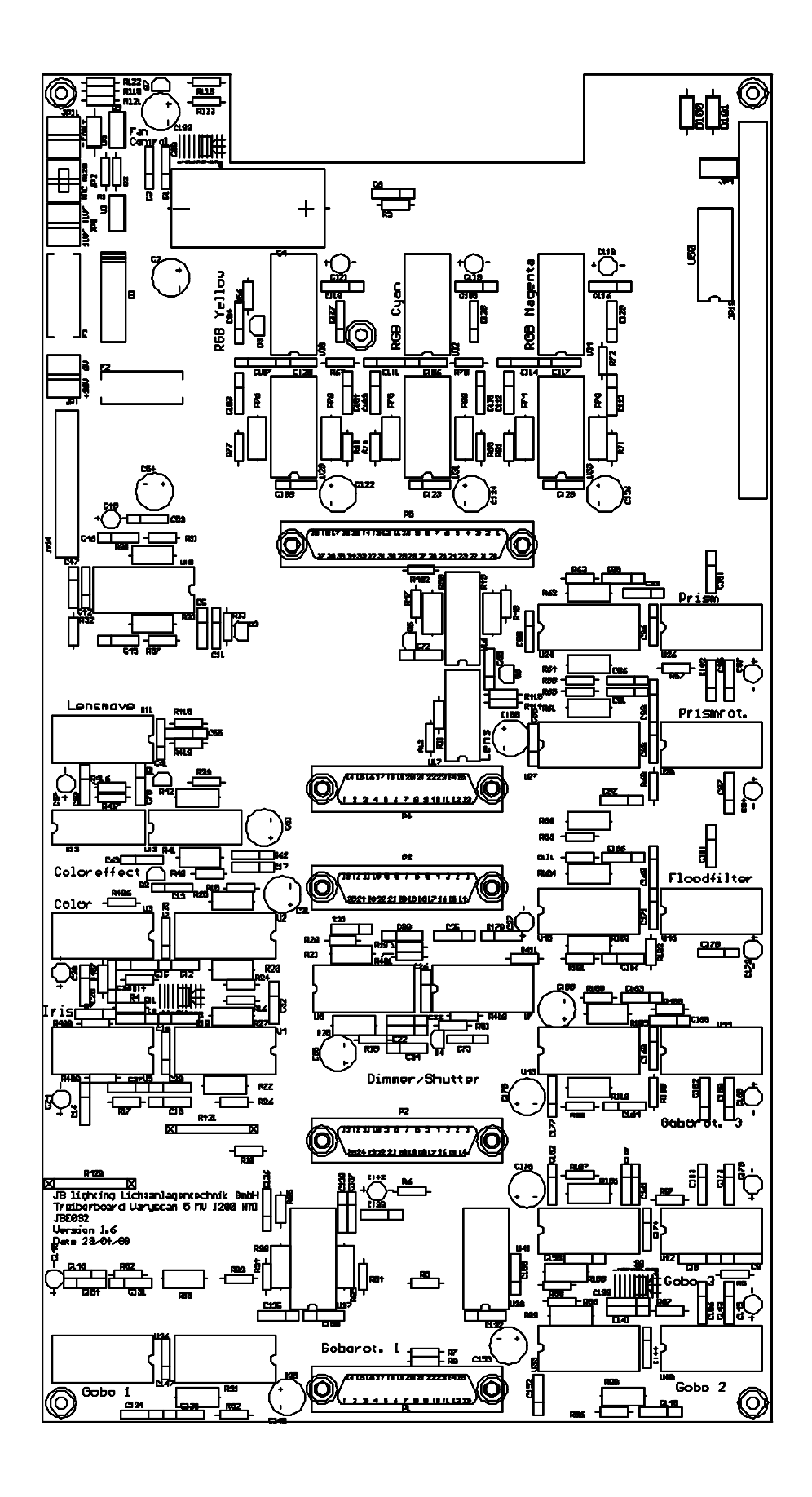

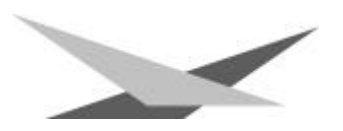

### *Stückliste VS 5 MV 1200 HMI Prozessorboard*

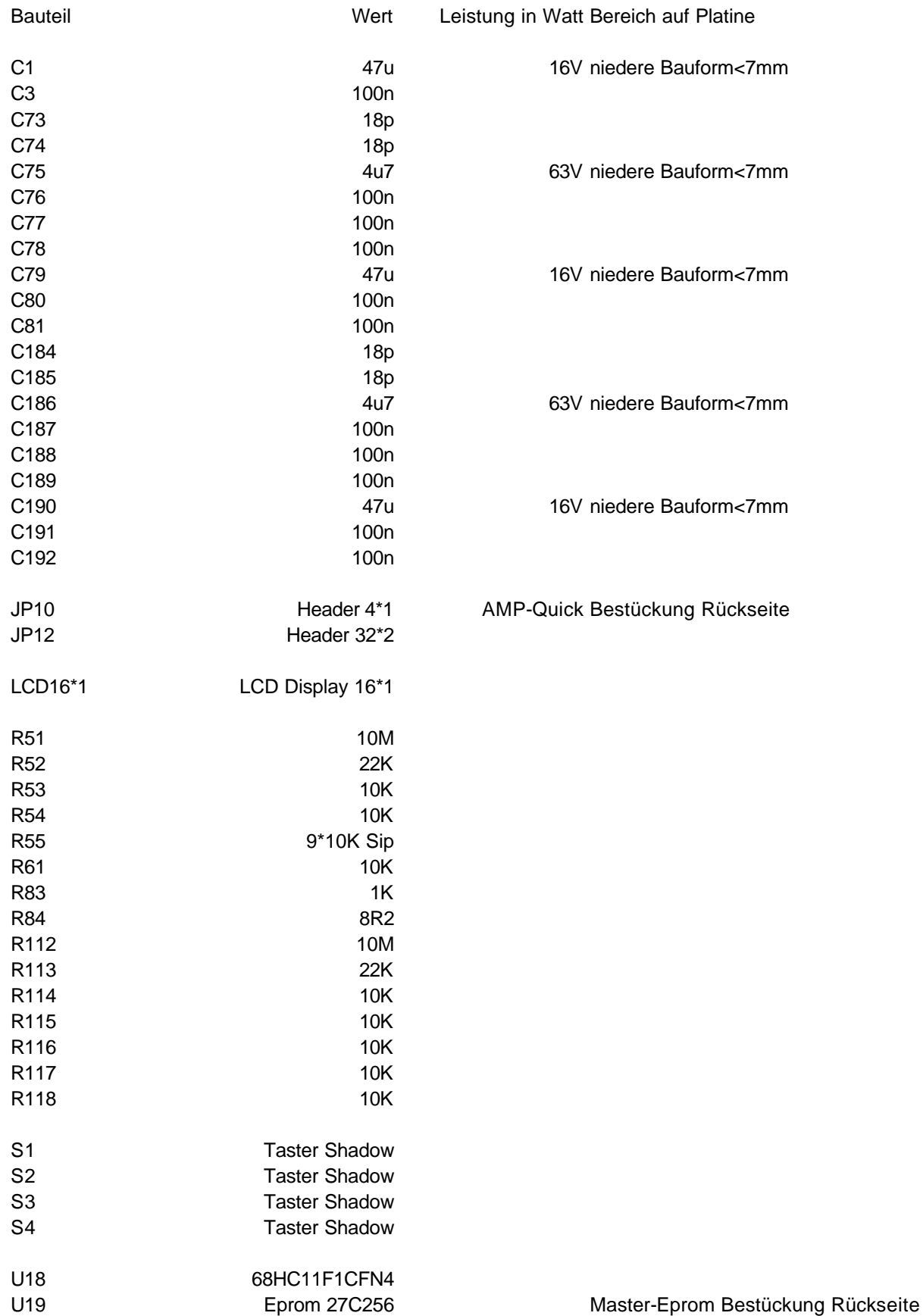

33

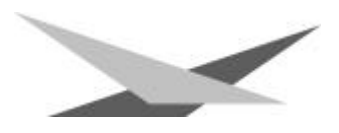

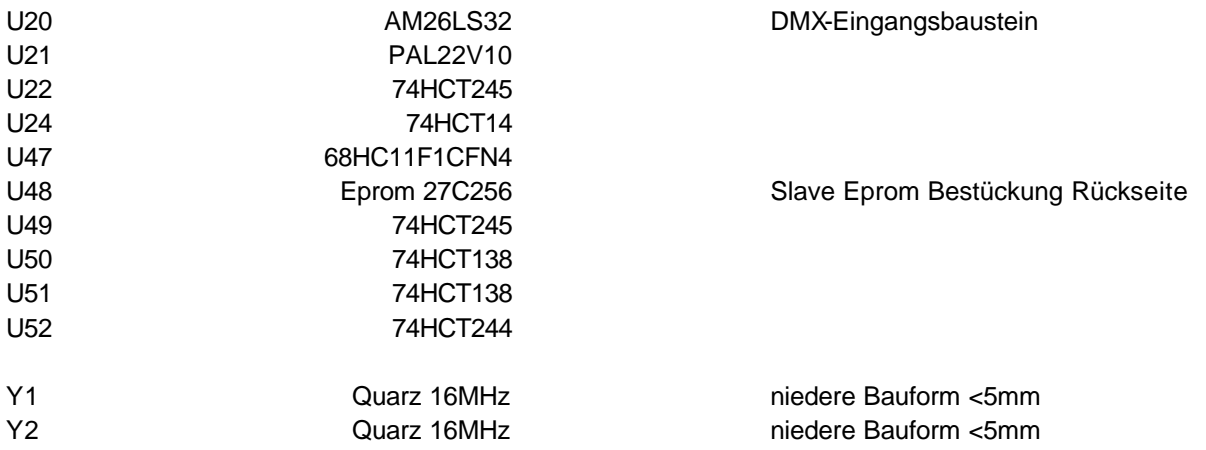

### *Bestückungsplan VS 5 MV 1200 HMI Prozessorboard*

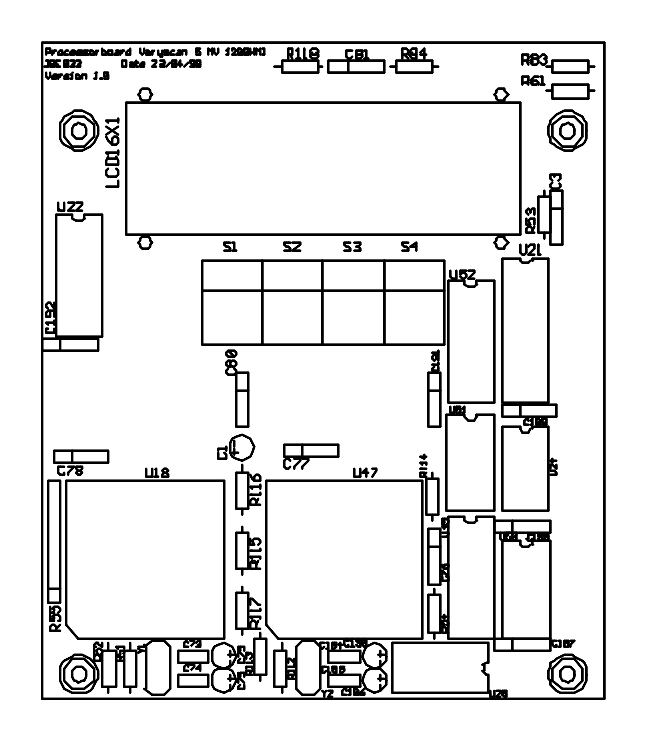

### *Stückliste VS 5 MV 1200 HMI Pan/Tilt Board*

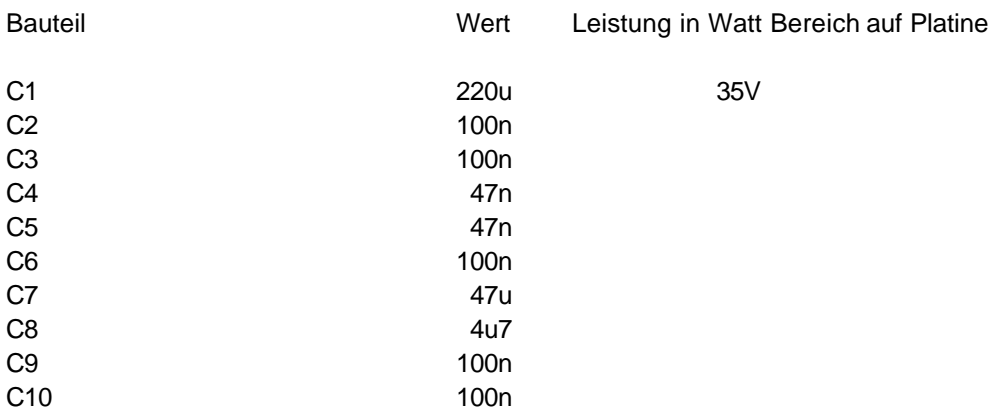

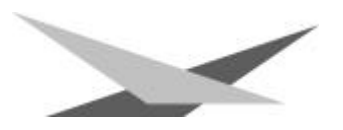

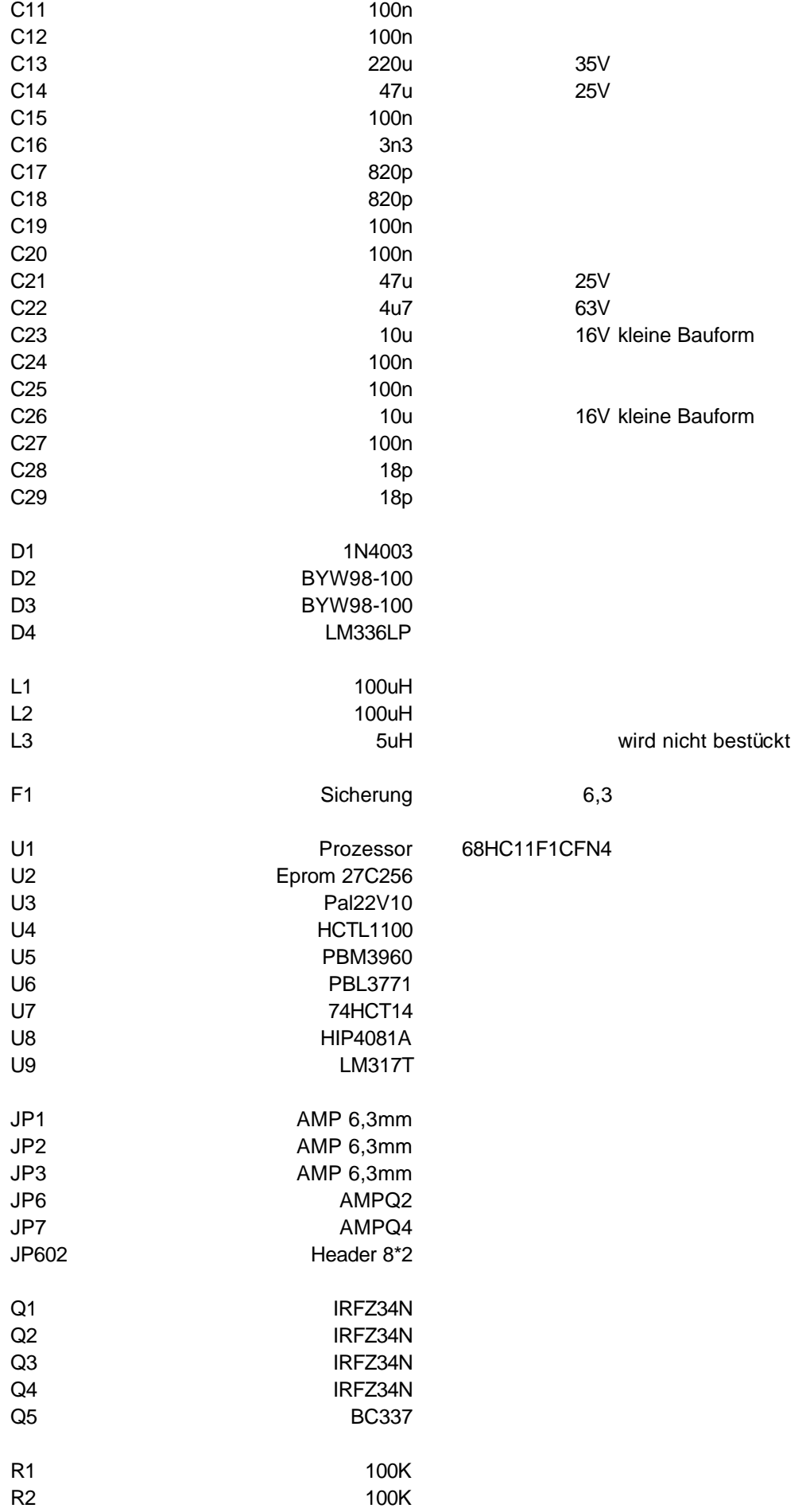

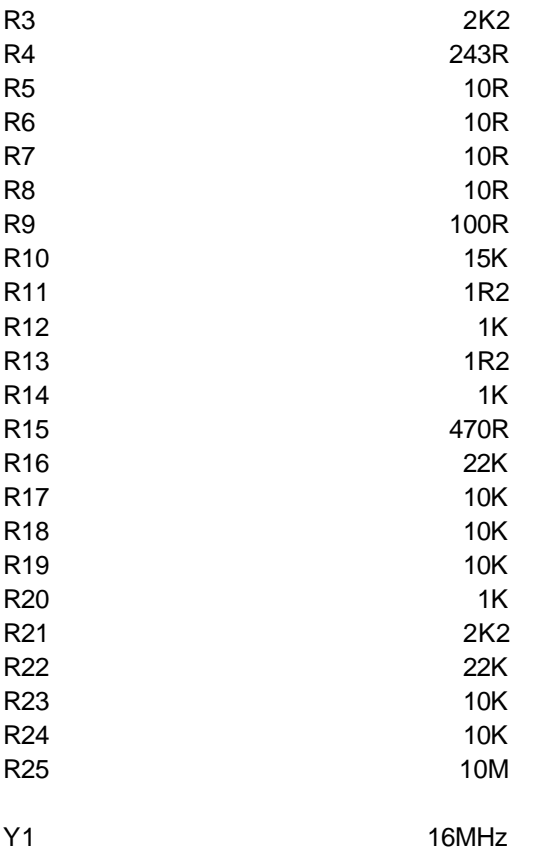

### *Bestückungsplan VS 5 MV 1200 HMI Pan/Tilt-Board*

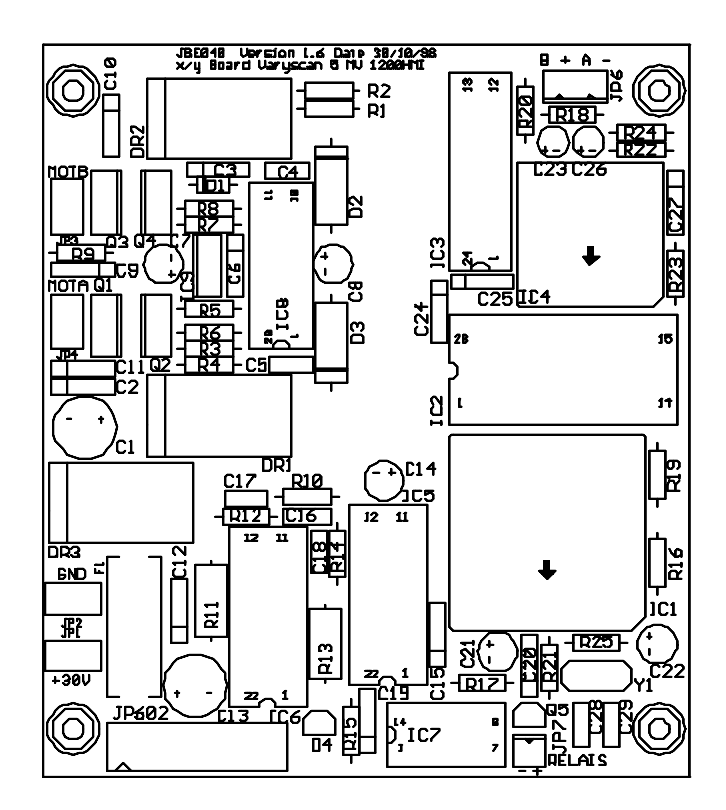

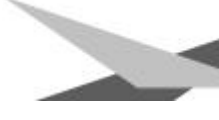

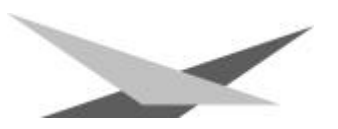

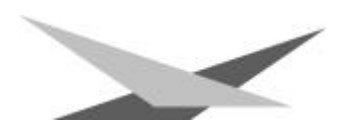

Stromlaufplan VS5 MV 1200 HMI

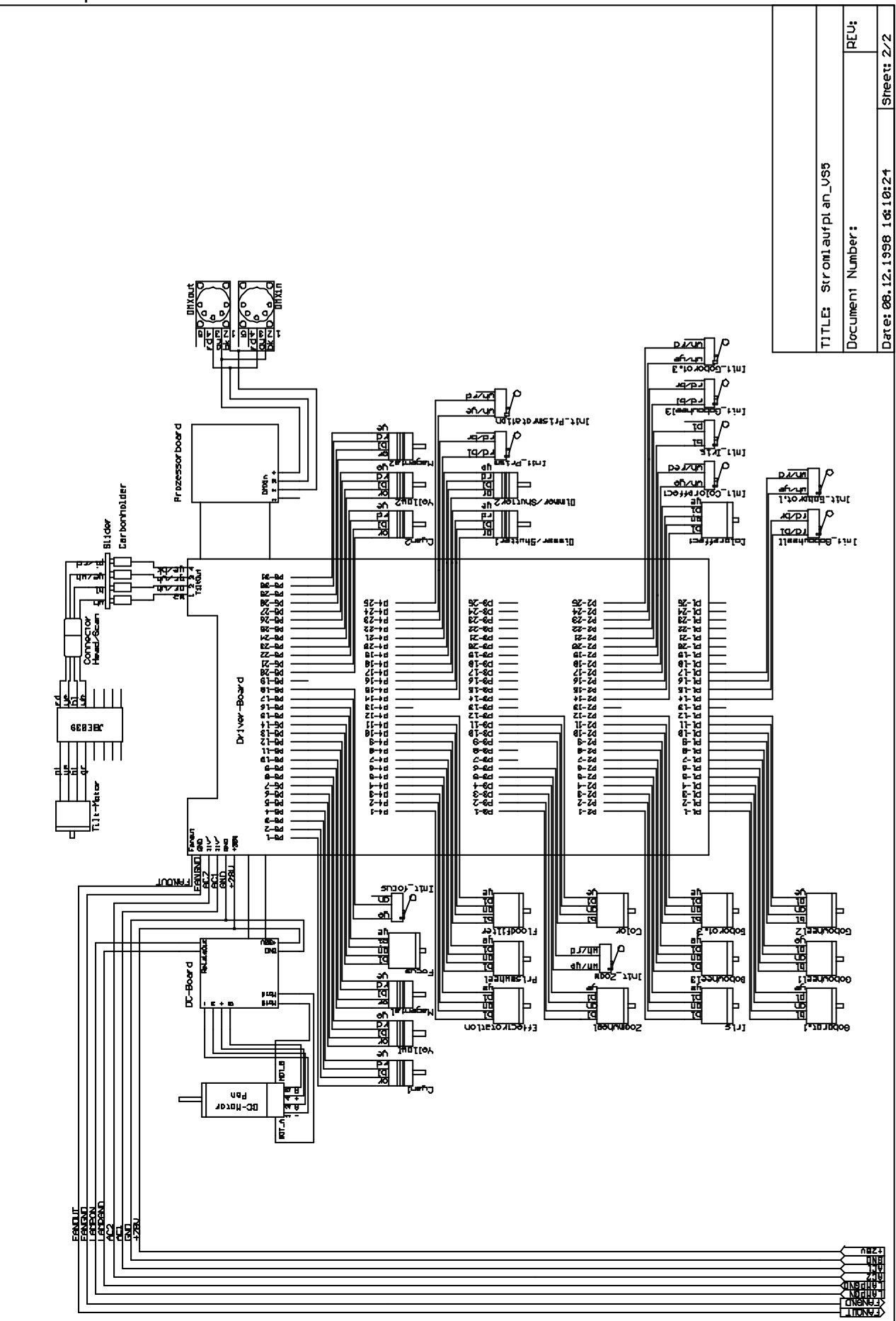